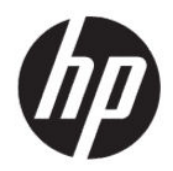

Naudotojo vadovas

#### **SUVESTINĖ**

Šiame vadove pateikiamos techninės specifikacijos ir informacija apie monitoriaus funkcijas, jo parengimą ir naudojimą.

# **Juridinė informacija**

© Copyright 2020 HP Development Company, L.P.

AMD yra "Advanced Micro Devices, Inc." prekių ženklas. "macOS" yra "Apple Computer, Inc." prekių ženklas, registruotas JAV ir kitose šalyse. "Bluetooth" yra savininkui priklausantis prekės ženklas, kuriuo pagal licenciją naudojasi bendrovė "HP Inc.". HDMI, HDMI logotipas ir "High-Definition Multimedia Interface" yra bendrovės "HDMI Licensing LLC" prekių ženklai arba tos pačios bendrovės registruotieji prekių ženklai. "Intel", "Celeron", "Pentium" ir "Thunderbolt" yra bendrovės "Intel Corporation" arba jos patronuojamųjų įmonių prekių ženklai JAV ir (arba) kitose šalyse. NVIDIA, NVIDIA logotipas ir G-SYNC yra bendrovės "NVIDIA Corporation" prekių ženklai ir (arba) tos pačios bendrovės registruotieji prekių ženklai JAV ir kitose šalyse. "Windows" yra bendrovės "Microsoft Corporation" registruotasis prekių ženklas arba tos pačios bendrovės prekių ženklas Jungtinėse Amerikos Valstijose ir (arba) kitose šalyse. "USB Type-C®" ir "USB-C®" yra "USB Implementers Forum" registruotieji prekių ženklai. "microSD" logotipas ir "microSD" yra SD-3C LLC prekių ženklai. "DisplayPort™", "DisplayPort™" logotipas ir VESA® yra prekių ženklai arba registruotieji prekių ženklai, priklausantys vaizdo elektronikos standartų asociacijai (angl. "Video Electronics Standards Association", VESA) Jungtinėse Amerikos Valstijose ir kitose šalyse.

Šiame dokumente pateikta informacija gali būti pakeista apie tai iš anksto nepranešus. Vienintelės HP gaminiams ir paslaugoms taikomos garantijos yra išdėstytos su tais gaminiais ar paslaugomis pateikiamuose tiesioginės garantijos dokumentuose. Jokia šiame dokumente pateikta informacija neturėtų būti suprasta kaip papildoma garantija. HP neatsako už šio dokumento technines bei redagavimo klaidas ir teksto praleidimus.

#### **Įspėjimas dėl gaminio**

Šiame vadove aprašomos daugelyje modelių esančios funkcijos. Kai kurių funkcijų jūsų gaminyje gali nebūti. Norėdami pasiekti naujausią naudotojo vadovą, eikite į [http://](http://www.hp.com/support) [www.hp.com/support](http://www.hp.com/support) ir vykdydami nurodymus susiraskite savo gaminį. Paskui pasirinkite **Manuals** (Vadovai).

Antrasis leidimas: 2020 m. birželio mėn.

Pirmasis leidimas: 2020 m. sausio mėn.

Dokumento numeris: L87642-E22

# **Apie šį vadovą**

Šiame vadove pateikiamos techninės specifikacijos ir informacija apie monitoriaus funkcijas, jo parengimą ir programinės įrangos naudojimą. Priklausomai nuo turimo modelio, jūsų monitoriuje visų šiame vadove aprašytų funkcijų gali ir nebūti.

- **PERSPĖJIMAS!** Žymi pavojingą situaciją, kurios neišsprendus, **gali** kilti mirties arba rimtų sužeidimų pavojus.
- **ĮSPĖJIMAS:** Žymi pavojingą situaciją, kurios neišsprendus, **gali** kilti lengvų ar vidutinio lengvumo sužeidimų pavojus.
- **SVARBU:** Žymi informaciją, kuri laikoma svarbia, tačiau nesusijusia su pavojingomis situacijomis (pvz., žymi su pavojumi sugadinti turimą turtą susijusius pranešimus). Naudotojas įspėjamas, kad tiksliai nesilaikydamas aprašytos procedūros, gali prarasti duomenis arba sugadinti aparatūrą ir programinę įrangą. Čia taip pat pateikiama svarbi informacija, kuria paaiškinamos savokos ar užduočių atlikimo eiga.
- **PASTABA:** Pateikiama papildoma informacija, kuria pabrėžiami arba papildomi svarbūs pagrindinio teksto aspektai.
- **PATARIMAS:** Pateikiami naudingi patarimai užduočiai atlikti.

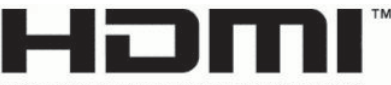

HIGH-DEFINITION MULTIMEDIA INTERFACE

Šiame gaminyje integruota HDMI technologija.

# **Turinys**

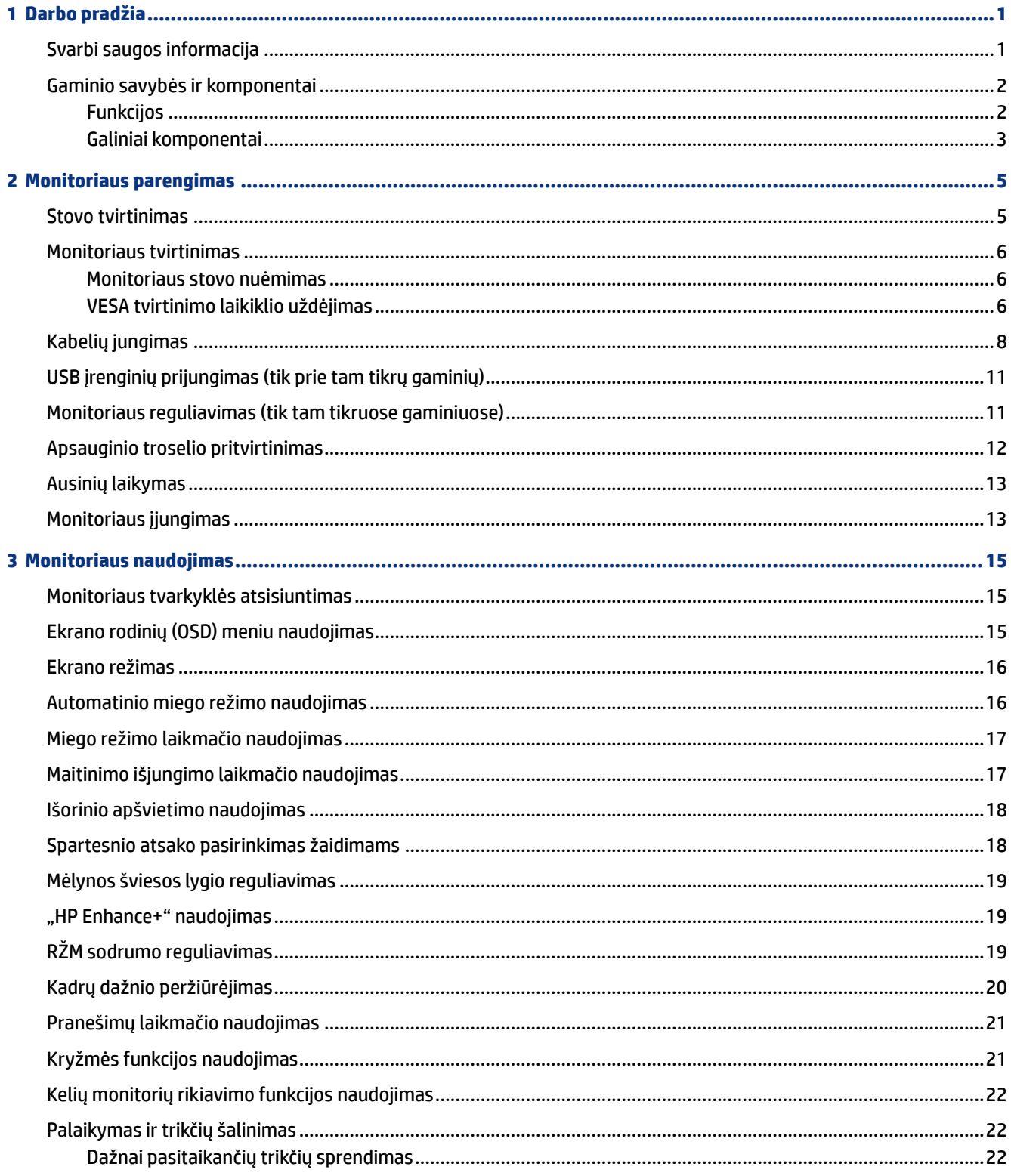

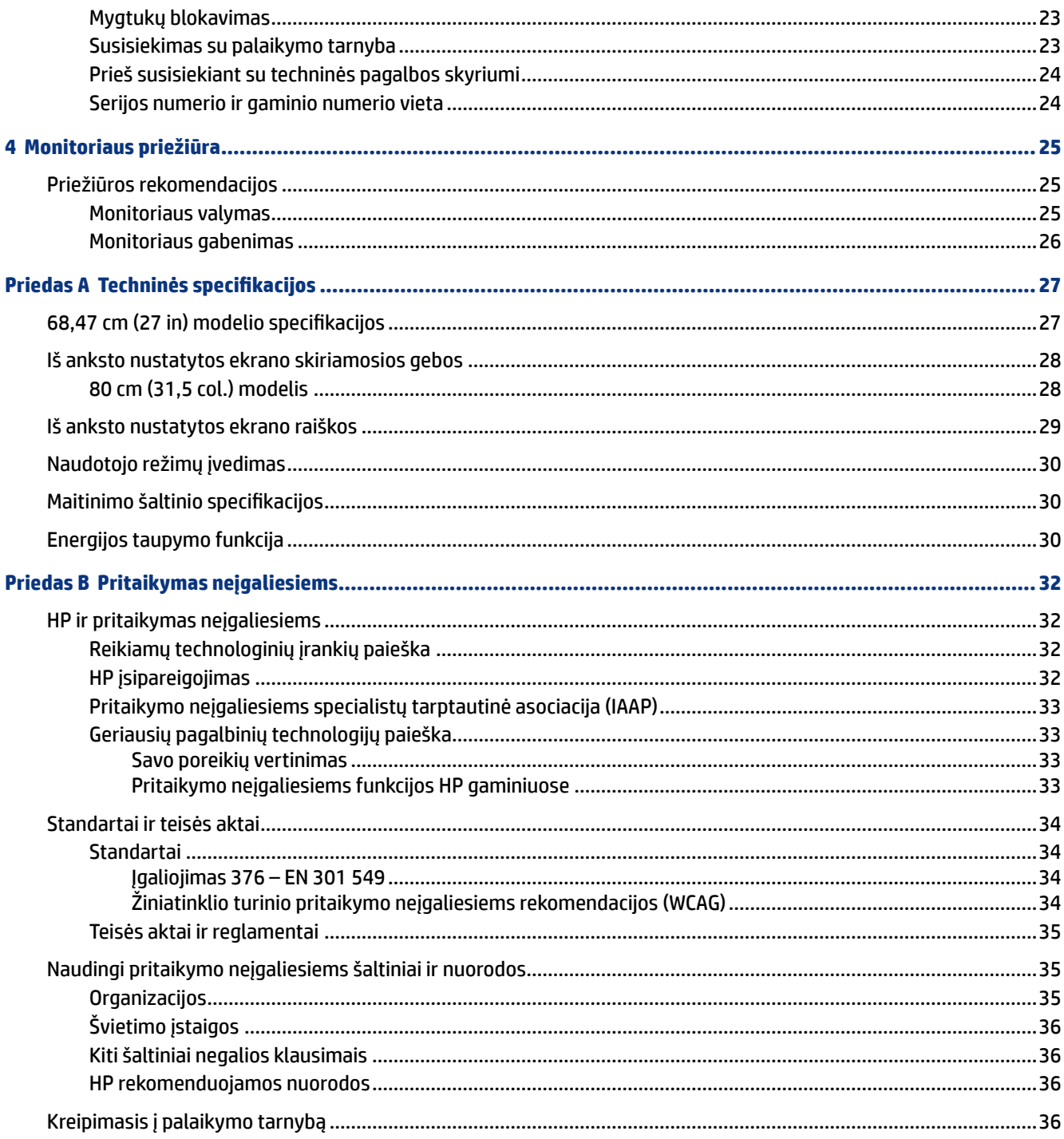

# <span id="page-6-0"></span>**1 Darbo pradžia**

Perskaitykite šį skyrių ir sužinokite apie saugumą ir kur rasti papildomus HP išteklius.

# **Svarbi saugos informacija**

Kartu su monitoriumi gali būti parduodamas kintamosios srovės adapteris ir maitinimo laidas. Jei naudojate kitą laidą, naudokite tik šiam monitoriui tinkamą maitinimo šaltinį ir jungtį. Informaciją apie su monitoriumi naudoti tinkamus maitinimo laidus rasite dokumente *Įspėjimai dėl gaminio*.

**PERSPĖJIMAS!** Kad išvengtumėte elektros šoko ir nesugadintumėte įrangos:

- Maitinimo laidą junkite į visada lengvai pasiekiamą kintamosios srovės lizdą.
- Jei maitinimo laidas yra su trijų kontaktų tvirtinimo kištuku, jį reikia jungti į įžemintą trijų kontaktų kištukinį lizdą.
- Kompiuterį nuo elektros tinklo atjunkite ištraukdami maitinimo laidą iš kintamosios srovės lizdo. Atjungdami maitinimo laidą nuo kintamosios srovės lizdo, suimkite už jo kištuko.

Saugumo sumetimais ant maitinimo laidų ar kabelių nieko nedėkite. Visus prie monitoriaus prijungtus laidus ir kabelius būtina nuvesti taip, kad ant jų niekas netyčia neužliptų, jų nepatrauktų, neužkabintų ir už jų neužkliūtų.

Kad išvengtumėte rimtų sužeidimų, perskaitykite su naudotojo vadovais pateiktą *Saugaus ir patogaus darbo vadovą*. Jame aprašoma, kaip kompiuterio naudotojai turi įsirengti darbo vietą, kokia turi būti taisyklinga laikysena dirbant, taip pat rašoma apie sveikatą ir darbo įpročius. Be to, *Saugaus ir patogaus darbo vadove*  pateikta svarbi elektros ir mechaninės saugos informacija. *Saugaus ir patogaus darbo vadovą* galite rasti ir žiniatinklyje adresu [http://www.hp.com/ergo.](http://www.hp.com/ergo)

**SVARBU:** Kad apsaugotumėte monitorių ir kompiuterį, visus kompiuterio ir jo išorinių įrenginių (pvz., monitoriaus, spausdintuvo, skaitytuvo) kintamosios srovės maitinimo laidus prijunkite prie nuo viršįtampio saugančio įrenginio, pvz., daugializdžio laido ilgintuvo arba nenutrūkstamo maitinimo šaltinio. Ne visi daugializdžiai laido ilgintuvai saugo nuo viršįtampio; ant daugializdžio laido ilgintuvo turi būti pažymėta, kad jis šią funkciją atlieka. Naudokite tokį daugializdį laido ilgintuvą, kurio gamintojas sugadintą gaminį siūlo pakeisti, kad apsaugai nuo viršįtampio nesuveikus, galėtumėte savo įrangą pakeisti.

Naudokite tinkamus ir reikiamo dydžio baldus, galinčius išlaikyti jūsų monitorių.

- **PERSPĖJIMAS!** Netinkamai ant stalelio, knygų spintos, lentynos, rašomojo stalo, garsiakalbio, komodos ar spintelės su ratukais pastatytas monitorius gali nukristi ir net sužeisti.
- **PASTABA:** Šis gaminys tinka pramogoms. Pabandykite monitorių pastatyti ten, kur apšvietimas yra kontroliuojamas, kad dėmesio netrikdytų aplinkinė šviesa ir šviesūs paviršiai, kuriuose gali atsispindėti ekrano vaizdas.

### <span id="page-7-0"></span>**Gaminio savybės ir komponentai**

Jūsų monitoriuje yra aukščiausios klasės funkcijos. Šioje dalyje pateikiama informacija apie komponentus, jų vietą kompiuteryje ir paaiškinama, kaip jie veikia.

### **Funkcijos**

Šiame monitoriuje įrengta tarpplokštinio keitimo (IPS) technologija, užtikrinanti sodrias ekrano spalvas ir geresnį žiūrėjimo kampą. Šio IPS monitoriaus atnaujinimo dažnis yra 165 Hz, todėl vaizdo kokybė itin gera, o reakcijos laikas greitesnis – 1 ms.

Šis gaminys palaiko "FreeSync™", "Adaptive-Sync" (Adaptyviojo sinchronizavimo) technologiją, ir yra suderinamas su G-SYNC™. Ši technologija skirta žaidžiant kompiuterinius žaidimus arba žiūrint vaizdo įrašus matomiems trūkčiojimams ir ekrano vaizdo įplyšimams mažinti, monitoriaus atnaujinimo dažnį fiksuojant su grafikos plokštės kadrų dažniu. Pasiteiraukite savo grafikos plokštės gamintojo, ar ji suderinama su "FreeSync" funkcijas turinčiais monitoriais.

**PASTABA:** Nurodyti techniniai duomenys yra tipiniai ir pateikti HP komponentų gamintojų. Tikslus našumas gali būti didesnis arba mažesnis. Grynasis reakcijos laikas yra 5 ms, o 1 ms yra paspartintas reakcijos laikas. Adaptyvieji kadrų dažniai priklauso nuo ekrano.

#### **Monitoriuje yra šios funkcijos:**

- 68,47 cm (27 in) įstrižainės žiūrima sritis su 2560 × 1440 QHD skiriamąja geba;
- vienas "DisplayPort" 1.2 vaizdo įvadas;
- viena aukštos raiškos daugialypės terpės sąsajos (angl. "High-Definition Multimedia Interface", HDMI) 2.0 vaizdo įvestis;
- du USB 3.0 atsiuntimo srauto prievadai;
- vienas B tipo USB išsiuntimo srauto prievadas;
- didelės spartos skaitmeninio turinio apsauga (angl. "High-Bandwidth Digital Content Protection", HDCP) naudojama su visomis įvestimis;
- garso išvesties (ausinių) lizdas;
- HDMI, "DisplayPort" ir kabelis iš A tipo USB į B tipo USB;
- savaiminio diegimo funkcija, jei tokią funkciją palaiko jūsų operacinė sistema;
- ekrano rodinių (angl. "On-screen display", OSD) koregavimas 10-čia kalbų, kad būtų lengviau paruošti ir optimizuoti ekraną;
- monitoriaus ekrane rodomas ir OSD meniu nustatomas kadrų per sekundę indikatorius;
- monitoriaus ekrane rodomas ir OSD meniu nustatomas pranešimų laikmatis;
- monitoriaus ekrane rodomas ir OSD meniu nustatoma žaidimų kryžmė;
- apsauginio troselio lizdas galinėje monitoriaus dalyje pasirinktiniam apsauginiam troseliui;
- $\bullet$  naudotojo konfigūruojamas išorinis apšvietimas su plačiu šviesos diodų asortimentu;
- patogus ant monitoriaus stovo esantis kabliukas ausinėms laikyti;
- <span id="page-8-0"></span>● VESA® tvirtinimo įtaisas (100 x 100 ms), kurį naudojant ekraną galima pritvirtinti prie pasukamosios svirties.
- **PASTABA:** Informaciją apie saugą ir reguliuojamuosius gaminio reikalavimus rasite dokumente *Įspėjimai dėl gaminio*. Norėdami pasiekti naujausią naudotojo vadovą, eikite į <http://www.hp.com/support> ir vykdydami nurodymus susiraskite savo gaminį. Paskui pasirinkite **Manuals** (Vadovai).

### **Galiniai komponentai**

Susipažinkite su monitoriaus galinėje dalyje esančiais komponentais pasitelkę toliau pateiktą iliustraciją ir lentelę.

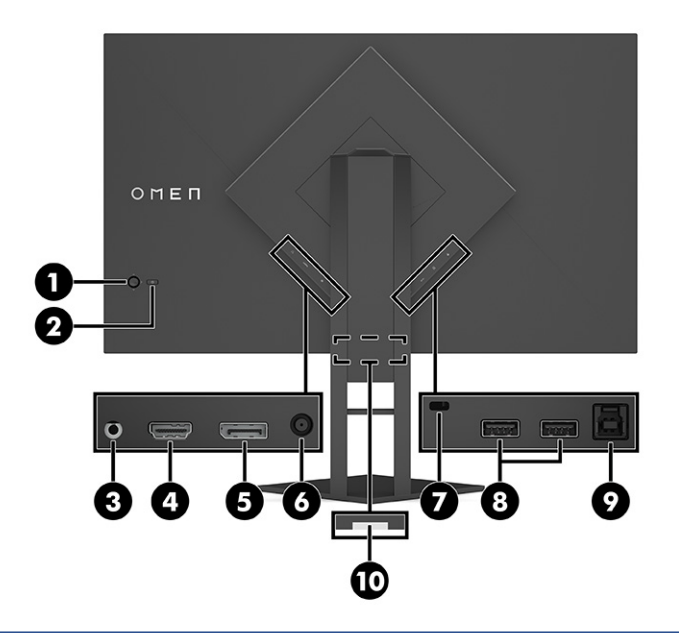

**ĮSPĖJIMAS:** Kad nesusižalotumėte, prieš užsidėdami ar įsikišdami ausines, sumažinkite šaltinio įrenginio garsą. Papildomą informaciją apie saugą rasite viename iš dokumentų *Įspėjimai dėl gaminio*. **1-1 lentelė Galiniai komponentai ir jų aprašas**

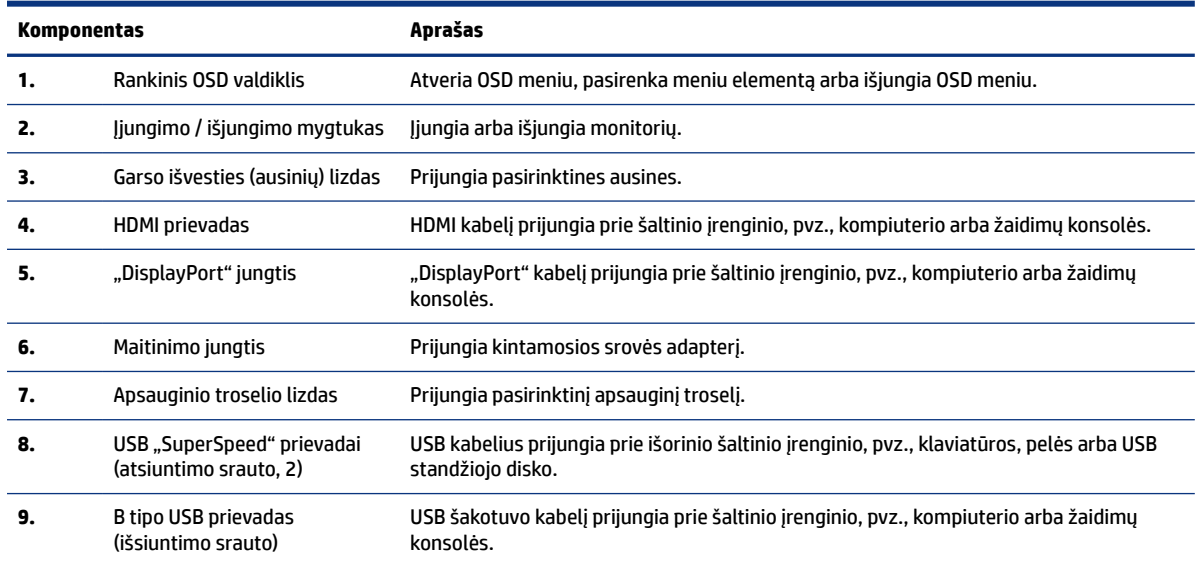

#### **1-1 lentelė Galiniai komponentai ir jų aprašas (tęsinys)**

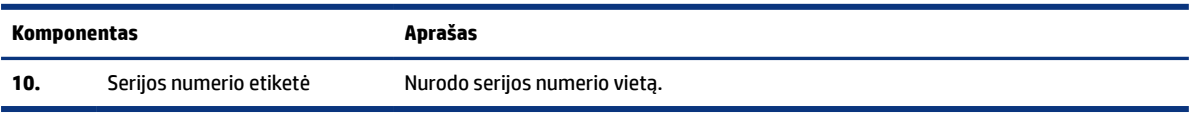

# <span id="page-10-0"></span>**2 Monitoriaus parengimas**

Kad nesusižeistumėte ir nesugadintumėte monitoriaus, turite jį tinkamai paruošti.

- **PERSPĖJIMAS!** Kad nesusižalotumėte, perskaitykite *Saugaus ir patogaus darbo vadovą*. Jame aprašoma, kaip kompiuterio naudotojai turi įsirengti darbo vietą, kokia turi būti taisyklinga laikysena dirbant, taip pat rašoma apie sveikatą ir darbo įpročius. Be to, *Saugaus ir patogaus darbo vadove* pateikta svarbi elektros ir mechaninės saugos informacija. *Saugaus ir patogaus darbo vadovą* galite rasti žiniatinklyje adresu http:// www.hp.com/ergo.
- **SVARBU:** Kad monitoriaus nepažeistumėte, nelieskite skystakristalio ekrano paviršiaus. Įspaudus plokštę, spalvos gali būti rodomos nevienodai, o skystieji kristalai blogai pasklisti. Taip atsitikus, ekranas į savo normalią būseną nebeatsistatys.
- **SVARBU:** Kad ekrano nesubraižytumėte, nesugadintumėte, nesulaužytumėte ir nepažeistumėte valdymo mygtukų, paguldykite monitorių priekine puse žemyn ant lygaus paviršiaus, uždengto apsauginiu putplasčio lakštu ar švelnia šluoste.

### **Stovo tvirtinimas**

Būtinai monitoriaus stovą tinkamai uždėkite, kad j būtų saugu naudoti. Šiame skyriuje aprašoma, kaip saugiai pritvirtinti stovą.

- **1.** Paguldykite monitorių ekranu žemyn ant lygaus paviršiaus, uždengto minkštu švariu audeklu.
- **2.** Nuo galinės stovo dalies nuimkite maišelį su šešiabriauniu raktu (1). Įstumkite stovo lankstą į atitinkamą angą galinėje monitoriaus dalyje ir paspauskite žemyn, kad užsifiksuotų (2). Stovui tinkamai įsistačius, pasigirs spragtelėjimas. Šešiabriauniu raktu priveržkite monitoriaus lanksto angos apačioje esančius du varžtus (3). Prieš naudodami būtinai patikrinkite, ar stovas tvirtai laikosi.

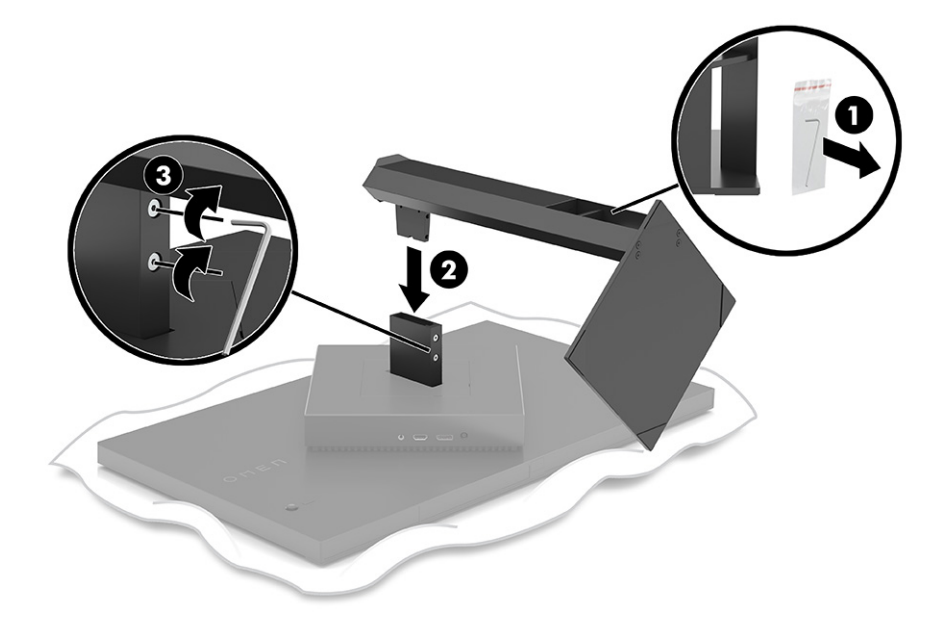

### <span id="page-11-0"></span>**Monitoriaus tvirtinimas**

Monitorių galima tvirtinti prie pasukamosios svirties arba stovo.

- **SVARBU:** Šiame monitoriuje yra VESA® pramonės standarte nustatytos 100 mm tvirtinimo skylutės. Jei monitoriui pritvirtinti norite naudoti kitų gamintojų tvirtinimo įrenginį, naudokite keturis 4 mm, 0,7 žingsnio ir 10 mm ilgio varžtus. Ilgesni varžtai gali pažeisti monitorių. Būtinai patikrinkite, ar pasirinkto gamintojo tvirtinimo įrenginys atitinka VESA standartą ir ar nurodyta, kad jis gali išlaikyti monitoriaus svorį. Monitorius geriausiai veiks, jei naudosite kartu su monitoriumi gautus maitinimo ir vaizdo signalo kabelius.
- **PASTABA:** Šį aparatą turi prilaikyti UL arba CSA nuostatuose nurodyti sieniniai montavimo laikikliai.

### **Monitoriaus stovo nuėmimas**

Monitorių galite nuimti nuo stovo ir pritvirtinti prie pasukamosios svirties ar kitos tvirtinimo priemonės.

- **SVARBU:** Prieš pradėdami monitorių išardyti būtinai patikrinkite, ar monitorius yra išjungtas, o visi kabeliai – atjungti.
	- **1.** Atjunkite ir nuimkite visus kabelius nuo monitoriaus.
	- **2.** Paguldykite monitorių priekine puse žemyn ant lygaus paviršiaus, uždengto minkštu, sausu audeklu.
	- **3.** Kilstelėkite monitoriaus stovo apačią į viršų (1) ir, šešiabriauniu raktu atsukę du lanksto apačioje esančius varžtus (2), nuimkite stovą nuo monitoriaus (3).

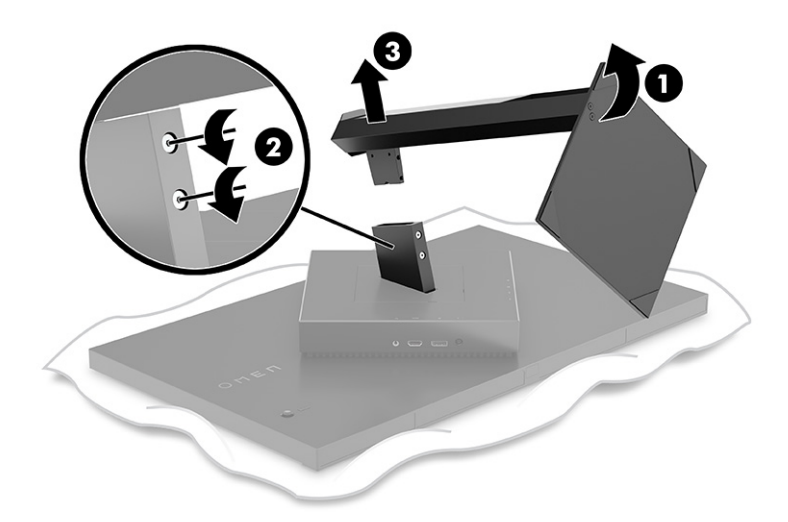

### **VESA tvirtinimo laikiklio uždėjimas**

Su šiuo ekranu tinka naudoti beveik visas VESA pasukamąsias svirtis ir laikiklius (parduodama atskirai). VESA laikiklis turi tikti standartinėms 100 x 100x mm VESA tvirtinimo detalėms ir būti pasukamas bent 45° kampu.

- **1. PASTABA:** Su šiuo monitoriumi naudojama pasukamoji svirtis turi būti su VESA tvirtinimo adapteriu, kuris leistų monitorių pasukti į horizontalią padėtį.
- **1.** Nuimkite monitoriaus stovą (jei pritvirtintas). Žr. . Monitoriaus stovo nuėmimas puslapyje 6
- **2.** Naudodami plokščią atsuktuvą atlenkite VESA dangtelį nuo galinės monitoriaus dalies ir jį nuimkite (1).

**3.** Atsuktuvu išsukite šešis lankstą pritvirtinančius varžtus (2) ir jį nuimkite (3).

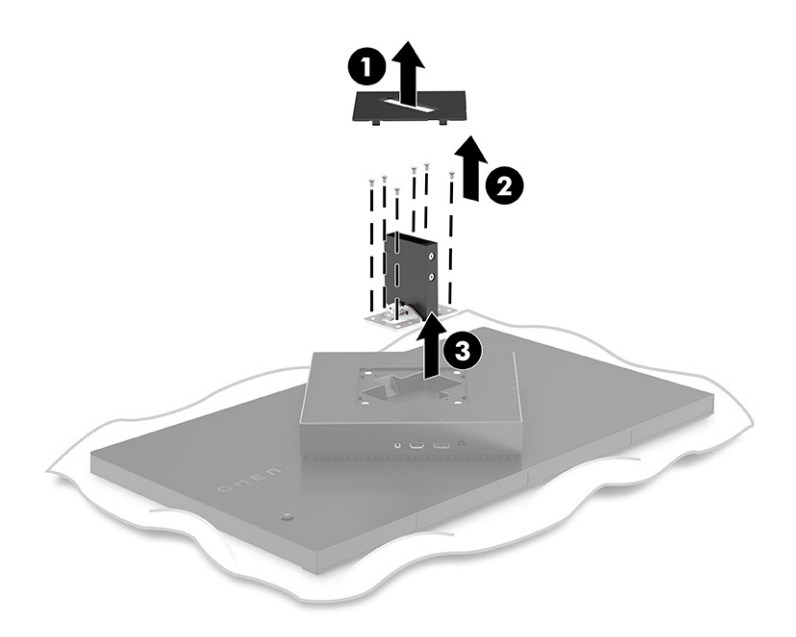

**4.** Iš galinės monitoriaus dalies išsukite keturis VESA varžtus ir juos naudodami prisukite tvirtinimo įtaisą, kaip aprašyta 6 žingsnyje.

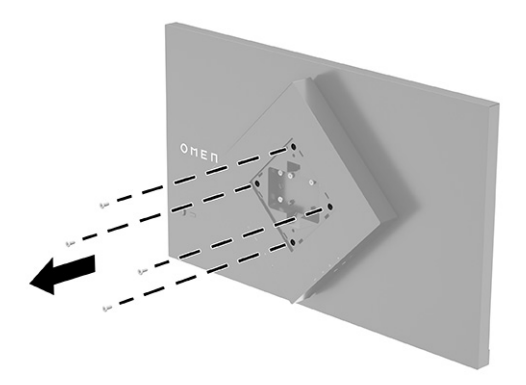

**5.** Prieš pritvirtindami pasukamąją svirtį prie monitoriaus, pasukite VESA laikiklį 45° kampu, kad sulygiuotumėte su monitoriaus galinėje dalyje esančiomis varžtų skylutėmis (1).

<span id="page-13-0"></span>**6.** Pasukę VESA laikiklį 45° kampu, įstatykite VESA laikiklį į angą galinėje monitoriaus dalyje (2). Paskui pritvirtinkite laikiklį prie monitoriaus įsukdami varžtus (3). Prieš naudodami būtinai patikrinkite, ar laikiklis tvirtai laikosi.

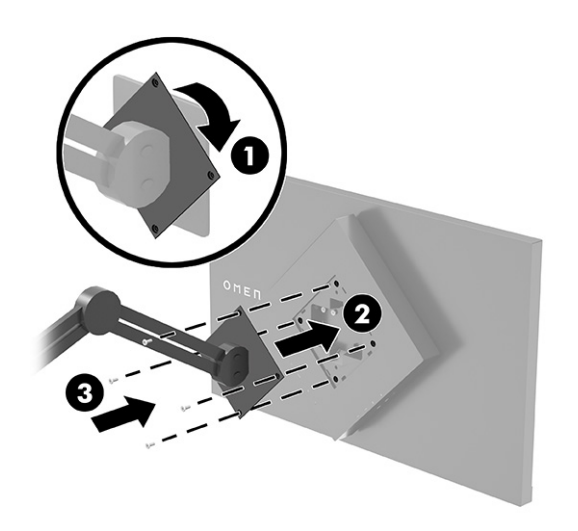

# **Kabelių jungimas**

Šioje dalyje ne tik paaiškinta, kaip prijungti kabelį, bet ir pateikta informacija apie tai, kaip monitorius veikia prijungus konkretų kabelį.

- ₩ **PASTABA:** Monitorius parduodamas tik su kai kuriais kabeliais.
	- **1.** Pastatykite monitorių patogioje ir gerai vėdinamoje vietoje šalia kompiuterio arba šaltinio įrenginio.
	- **2.** Prieš prijungdami kabelius, praveskite juos pro monitoriaus galinėje dalyje esantį kabelių kreiptuvą.

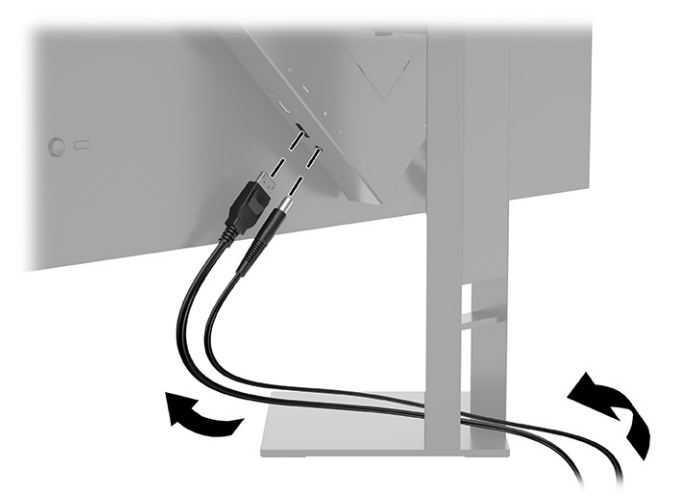

- **3.** Prijunkite vaizdo signalo kabelį.
- **PASTABA:** Monitorius automatiškai nustato, per kurias įvestis siunčiami vaizdo signalai. Be to, įvestis galite pasirinkti paspausdami **Meniu** mygtuką ir paskui pasirinkdami **Įvestis**. Optimalus veikimas užtikrinamas naudojant "DisplayPort" jungtis ir kabelius.

· Vieną "DisplayPort" kabelio galą prijunkite prie galinėje monitoriaus dalyje esančios "DisplayPort" jungties, o kitą – prie šaltinio įrenginio "DisplayPort" jungties.

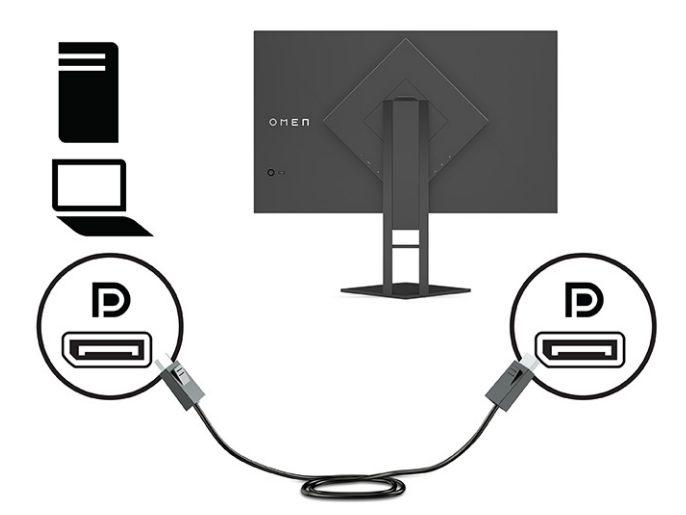

● Vieną HDMI kabelio galą prijunkite prie galinėje monitoriaus dalyje esančio HDMI prievado, o kitą – prie šaltinio įrenginio HDMI prievado.

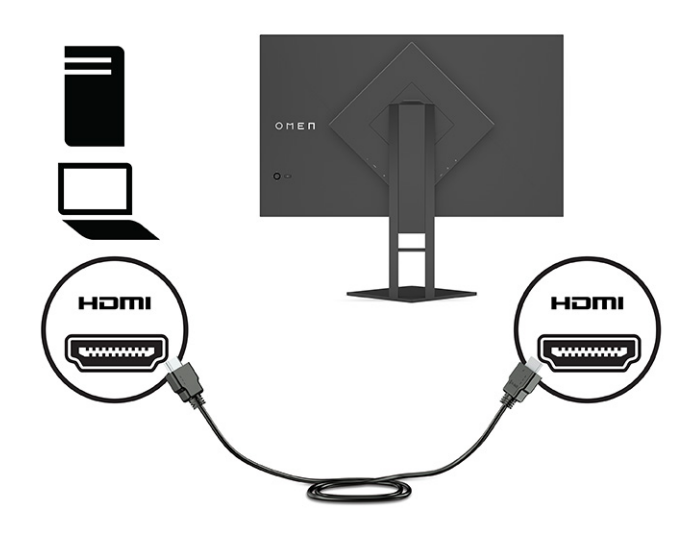

**4.** Išsiuntimo srauto USB kabelio B tipo jungtį prijunkite prie galinėje monitoriaus dalyje esančio B tipo išsiuntimo srauto USB prievado. Paskui A tipo kabelio jungtį prijunkite prie šaltinio įrenginio atsiuntimo srauto A tipo USB prievado.

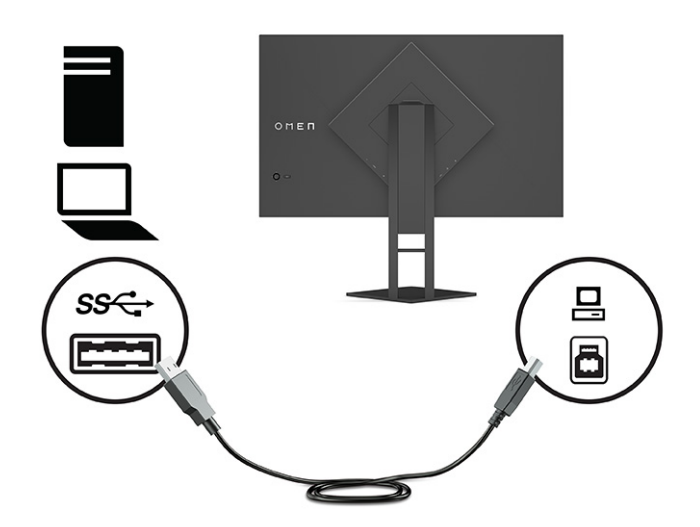

- **PASTABA:** Šaltinio įrenginio (asmeninio arba nešiojamojo kompiuterio, žaidimų pulto) B tipo išsiuntimo srauto USB kabelį turite prijungti prie galinės monitoriaus dalies, kad aktyvuotumėte monitoriaus A tipo atsiuntimo srauto USB jungtis. Daugiau informacijos rasite [USB įrenginių prijungimas \(tik prie tam tikrų](#page-16-0)  gaminių) [puslapyje 11](#page-16-0).
- **5.** Vieną maitinimo laido galą prijunkite prie kintamosios srovės adapterio **(1)**, o kitą galą prie įžeminto kintamosios srovės lizdo **(2)**. Tada kintamosios srovės adapterį prijunkite prie monitoriaus maitinimo jungties **(3)**.
- **PERSPĖJIMAS!** Kad išvengtumėte elektros šoko ir nesugadintumėte įrangos:

Būtinai naudokite elektros laido įžeminimo kontaktą. Įžeminimo kontaktas yra svarbus saugos elementas.

Maitinimo laidą junkite į visada lengvai pasiekiamą ir įžemintą kintamosios srovės lizdą.

Įrangos maitinimą atjunkite iš kintamosios srovės lizdo ištraukdami maitinimo laidą.

Saugumo sumetimais ant maitinimo laidų ar kabelių nieko nedėkite. Laidus tvarkingai nuveskite, kad ant jų kas nors netyčia neužliptų ir už jų neužkliūtų. Už laido ar kabelio netempkite. Atjungdami maitinimo laidą nuo kintamosios srovės lizdo, suimkite už jo kištuko.

<span id="page-16-0"></span>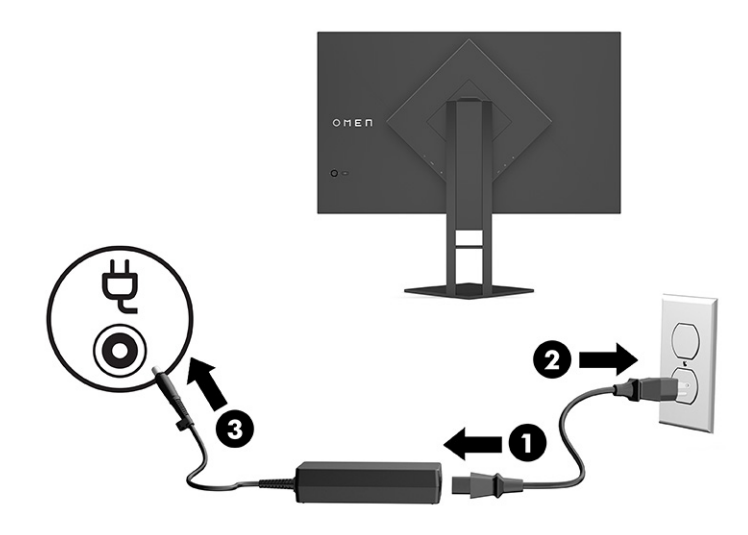

# **USB įrenginių prijungimas (tik prie tam tikrų gaminių)**

Galinėje monitoriaus dalyje yra vienas B tipo išsiuntimo srauto USB prievadas ir du A tipo atsiuntimo USB prievadai.

**PASTABA:** Šaltinio įrenginio B tipo išsiuntimo srauto USB kabelį turite prijungti prie monitoriaus, kad aktyvuotumėte monitoriaus A tipo atsiuntimo srauto USB prievadus.

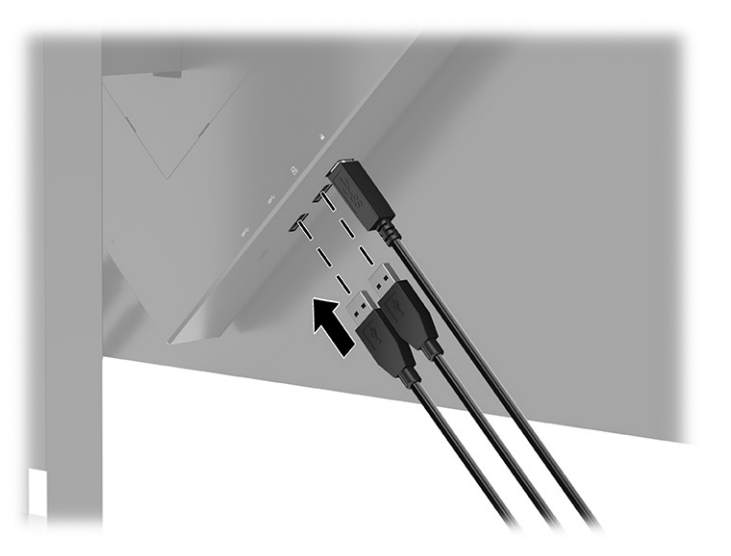

# **Monitoriaus reguliavimas (tik tam tikruose gaminiuose)**

Šioje dalyje aprašyta, kaip galite pareguliuoti savo monitorių, kad susikurtumėte ergonomišką darbo vietą.

**PERSPĖJIMAS!** Kad nesusižalotumėte, perskaitykite *Saugaus ir patogaus darbo vadovą*. Jame aprašoma, kaip kompiuterio naudotojai turi įsirengti darbo vietą, kokia turi būti taisyklinga laikysena dirbant, taip pat rašoma apie sveikatą ir darbo įpročius. Be to, *Saugaus ir patogaus darbo vadove* pateikta svarbi elektros ir mechaninės saugos informacija. *Saugaus ir patogaus darbo vadovą* galite rasti žiniatinklyje adresu [http://](http://www.hp.com/ergo) [www.hp.com/ergo](http://www.hp.com/ergo).

<span id="page-17-0"></span>**1.** Pakreipkite monitorių pirmyn arba atgal taip, kad jis būtų patogiame akių lygyje.

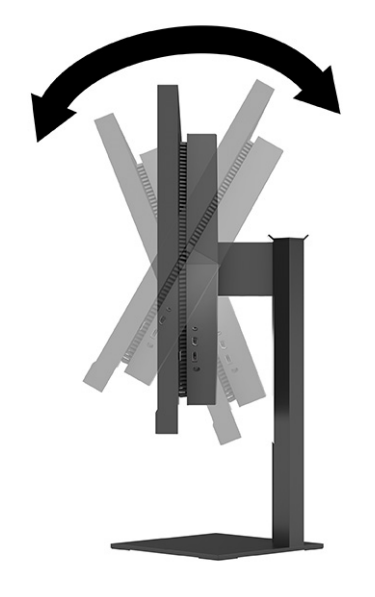

**2.** Atsižvelgdami į kompiuterio padėtį, nustatykite patogų monitoriaus aukštį. Monitoriaus viršutinio apvado kraštas turi būti ne aukščiau kaip akių lygyje. Korekcinius lęšius nešiojantiems naudotojams gali būti patogiau monitorių nuleisti žemiau ir truputį atlošti atgal. Monitorių pareguliuokite atsižvelgdami į besikeičiančią savo kūno padėtį darbo dienos metu.

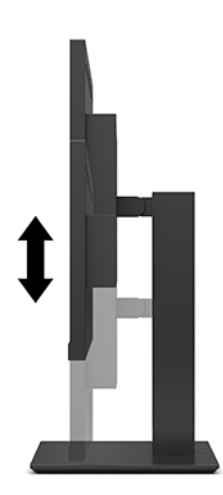

# **Apsauginio troselio pritvirtinimas**

Naudodami iš HP įsigyjamą pasirinktinį apsauginį troselį, monitorių galite pritvirtinti prie nejudinamo objekto. Spynelę uždėti ir nuimti galite pridėtu rakteliu.

<span id="page-18-0"></span>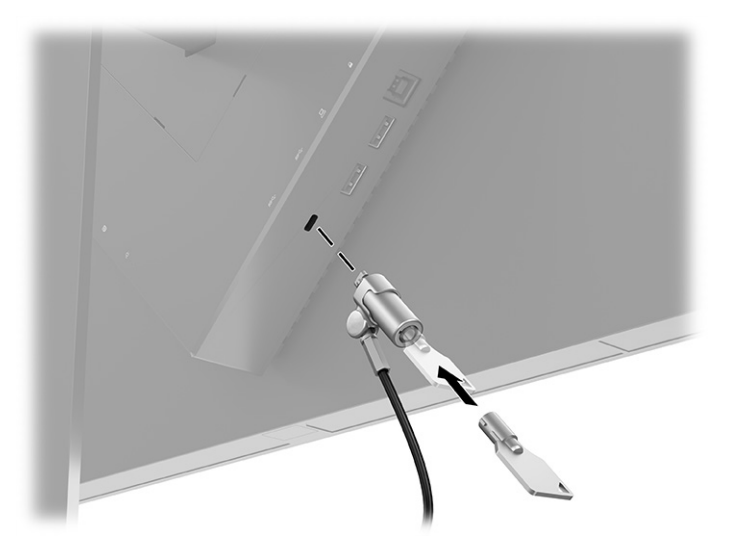

### **Ausinių laikymas**

Ausines galite pakabinti ant monitoriaus.

Viršutinėje monitoriaus stovo dalyje yra ausinių kabliukas, ant kurio galima patogiai laikyti ausines.

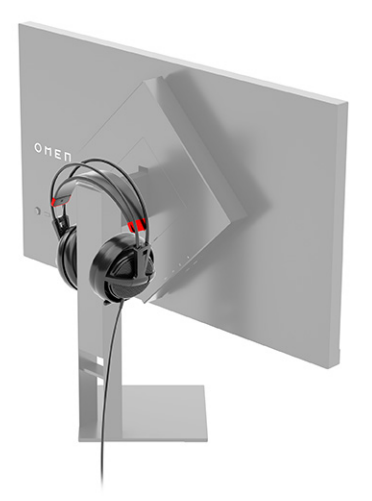

# **Monitoriaus įjungimas**

Šiame skyriuje pateikta svarbi informacija apie tai, kaip saugoti monitorių, kad jo nesugadintumėte ar nepažeistumėte, ir apie paleisties indikatorius bei trikčių šalinimą.

**SVARBU:** Jei monitoriaus ekrane 12 ar daugiau valandų iš eilės rodomas tas pats statinis vaizdas, gali atsirasti ekrano išdegimas. Kad ekrane neatsirastų ekrano išdegimo dėmių, turite visada naudoti ekrano užsklandos programą arba monitorių išjungti, jei jo nenaudosite ilgą laiką. Vaizdo sulaikymas gali pasireikšti visuose skystakristaliuose ekranuose. Monitoriaus ekrano išdegimo HP garantija nepadengia.

**PASTABA:** Jei paspaudus įjungimo / išjungimo mygtuką niekas nevyksta, vadinasi, gali būti aktyvuota įjungimo / išjungimo mygtuko blokavimo funkcija. Norėdami šią funkciją išjungti, paspauskite ir 10 sekundžių palaikykite paspaustą monitoriaus įjungimo / išjungimo mygtuką.

- **<sup>2</sup> PASTABA:** Kai kuriuose HP modeliuose energijos tiekimo lemputę galima išjungti OSD meniu. Paspausdami Meniu mygtuką atidarykite OSD ir pasirinkite **Maitinimas**, pasirinkite **Maitinimo LED** ir paskui pasirinkite **Išjungti**.
	- ▲ Paspausdami monitoriaus įjungimo / išjungimo mygtuką, jį įjunkite.

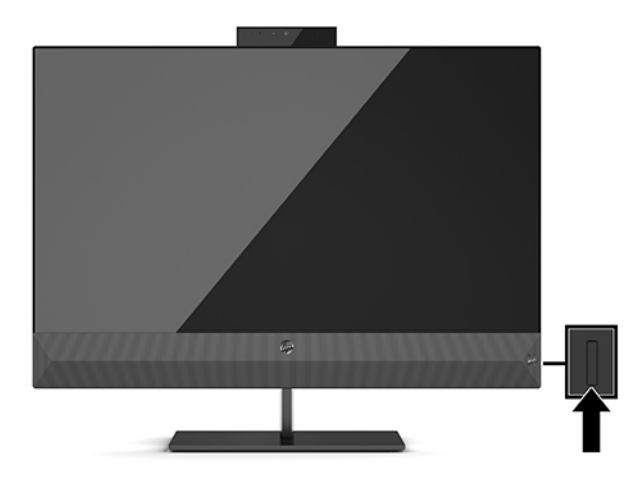

Monitorių pirmą kartą įjungus, 5 sekundes rodomas monitoriaus būsenos pranešimas. Pranešime nurodoma, kuri įvestis tuo metu siunčia aktyvų signalą, taip pat rodoma automatinio šaltinio perjungimo būsena (įjungta ar išjungta; numatytasis nustatymas – įjungta), tuometinė iš anksto nustatyta ekrano skiriamoji geba ir rekomenduojama iš anksto nustatyta ekrano skiriamoji geba.

Monitorius automatiškai nuskaitydamas signalų įvestis suranda aktyvią įvestį ir tą įvestį naudoja ekranui.

# <span id="page-20-0"></span>**3 Monitoriaus naudojimas**

Šiame skyriuje paaiškinta, kaip naudoti monitorių, ir taip pat aprašytos jo funkcijos.

# **Monitoriaus tvarkyklės atsisiuntimas**

Galite atsisiųsti ir įdiegti monitoriaus INF (informacijos) tvarkyklės failą.

Šis monitorius yra suderinamas su savaiminio diegimo funkcija, todėl jis puikiai veiks INF failo ir neįdiegus. Kad monitorius būtų suderinamas su savaiminio diegimo funkcija, kompiuteryje turi būti su VESA DDC2 suderinama grafikos plokštė, o monitorius turi būti jungiamas tiesiogiai prie grafikos plokštės. Savaiminio diegimo funkcija neveikia naudojant atskirą BNC tipo jungtį arba skirstomąjį buferį / dėžę.

- INF (informacijos) failas
- **1.** Eikite į [http://www.hp.com/support.](http://www.hp.com/support)
- **2.** Pasirinkite **Software and Drivers** (Programinė įranga ir tvarkyklės).
- **3.** Pasirinkite savo gaminio tipą.
- **4.** Paieškos lauke įveskite savo HP monitoriaus modelį ir vykdykite ekrane pateikiamus nurodymus.

# **Ekrano rodinių (OSD) meniu naudojimas**

HP monitorių galite reguliuoti pagal save. Monitoriaus žiūrėjimo funkcijas galite koreguoti naudodami OSD meniu.

Norėdami monitoriaus ekrano vaizdą pakoreguoti pagal savo žiūrėjimo poreikius, naudokite ekrano rodinių (OSD) meniu. Įjungti ir pakoreguoti OSD meniu galite naudodami galiniame monitoriaus skydelyje esantį rankinį OSD valdiklį.

Norėdami įjungti OSD meniu ir pakoreguoti jo parinktis:

- **1.** Jei monitorius dar neįjungtas, paspauskite įjungimo / išjungimo mygtuką ir jį įjunkite.
- **2.** Norėdami jungti OSD meniu, galinėje monitoriaus dalyje paspauskite centrinę rankinio OSD valdiklio dalį.
- **3.** Pakreipdami rankinį valdiklį į viršų, apačią, kairę ar dešinę, naršykite meniu parinktis. Paspausdami centrinę rankinio valdiklio dalį, pasirinkite norimą parinktį.

Toliau pateiktoje lentelėje išvardytos galimos OSD pagrindinio meniu parinktys. Joje taip pat aprašytas kiekvienas nustatymas ir kokį poveikį jis turi monitoriaus išvaizdai ar veikimui.

**3-1 lentelė OSD meniu parinktys ir aprašas naudojant mygtuką arba valdiklį (tik tam tikruose gaminiuose)**

| Pagrindinis meniu | Aprašas                                                                                                    |
|-------------------|----------------------------------------------------------------------------------------------------|
| Žaidimai          | Mygtukas arba valdiklis: parenkamos ir pakoreguojamos žaidimų nuostatos, pvz., "Adaptive-Sync"<br>(adaptyvusis sinchronizavimas), atsako laikas, kadrų dažnis, pranešimų laikmatis, žaidimų kryžmė,<br>aplinkos apšvietimas ir kelių monitorių rikiavimas. |
| Sviesumas         | Mygtukas: pakoreguojamas ekrano šviesumo lygis. Numatytasis gamintojo nustatymas – 90.                                                                                                    |

| <b>Pagrindinis meniu</b> | Aprašas                                                                                                    |  |
|--------------------------|----------------------------------------------------------------------------------------------------|--|
| Kontrastas               | Mygtukas: pakoreguojamas ekrano kontrasto lygis. Numatytasis gamintojo nustatymas – 80.                                                                                                    |  |
| Spalva                   | Mygtukas: parenkama ir pakoreguojama ekrano spalva.                                                                                                    |  |
|                          | Valdiklis: pateikiamos įvairios iš anksto nustatytos spalvų parinktys, sukonfigūruojančios monitorių<br>skirtingoms žiūrėjimo situacijoms.                                                               |  |
| Jvestis                  | Parenkamas vaizdo įvesties signalas ("DisplayPort" arba HDMI).                                                                                                    |  |
| Vaizdas                  | Mygtukas: pakoreguojamas ekrano vaizdas.                                                                                                    |  |
|                          | Valdiklis: pakoreguojamas ekrano vaizdas, įskaitant skaistį, kontrastą, dinaminį kontrastą, gamą, ryškumą<br>ir vaizdo mastelio keitima.                                                                 |  |
| <b>Maitinimas</b>        | Koreguojami energijos vartojimo nustatymai.                                                                                                    |  |
| Meniu                    | Pakoreguojamas ekrano rodinių (OSD) meniu ir funkcinių mygtukų valdikliai.                                                                                                    |  |
| Valdymas                 | Mygtukas: pakoreguojami DDC / CI nustatymai, parenkama kalba, kuria rodomas OSD meniu (numatytoji<br>gamintojo kalba yra anglų), ir atkuriamos visų OSD meniu nustatymų numatytosios gamintojo reikšmės. |  |
|                          | Valdiklis: visi OSD meniu nustatymai grąžinami į numatytąsias gamintojo nustatymų vertes.                                                                                                    |  |
| Informacija              | Parodoma svarbi informacija apie monitorių.                                                                                                    |  |
| lšeiti                   | Užveriamas OSD meniu ekranas.                                                                                                    |  |

<span id="page-21-0"></span>**3-1 lentelė OSD meniu parinktys ir aprašas naudojant mygtuką arba valdiklį (tik tam tikruose gaminiuose) (tęsinys)**

### **Ekrano režimas**

Įjungus monitorių, būsenos pranešimas parodo ekrano režimą. Ekrano režimas taip pat rodomas pakeitus vaizdo įvestį.

Monitoriaus ekrano režimas nurodomas monitoriaus būsenos pranešime, kuris rodomas įjungus monitorių ir pakeitus vaizdo įvestį. Esamas ekrano režimas rodomas **Informacijos** meniu lange ir pagrindinio OSD meniu apačioje, būsenos juostos srityje. Veikimo režimai yra **Įprastas** ir **Adaptive-Sync arba FreeSync** (Adaptyvusis sinchronizavimas arba "FreeSync").

Norėdami įjungti "Adaptive-Sync" (Adaptyviojo sinchronizavimo) arba "FreeSync" režimą:

- **1.** Paspausdami centrinę OSD valdiklio dalį atverkite OSD meniu.
- **2.** Atvėrę OSD pasirinkite **Gaming** (Žaidimai).
- **3.** Pasirinkite **Adaptive-Sync** (Adaptyvusis sinchronizavimas) ir paskui pasirinkite **Įjungti**.

```
PASTABA: Numatytasis "Adaptive-Sync" / "FreeSync" nustatymas yra "Jjungta".
```
### **Automatinio miego režimo naudojimas**

Jūsų monitoriuje yra energijos taupymo funkcija, vadinama automatiniu miego režimu, sumažinto energijos naudojimo būsena. Šiame skyriuje aprašoma, kaip įjungti arba nustatyti monitoriaus automatinį miego režimą.

Monitorius palaiko OSD meniu parinktį "Automatinis miego režimo įjungimas", kurią naudodami galite įjungi arba išjungti monitoriaus mažesnio elektros energijos tiekimo būseną. Kai automatinis miego režimas yra įjungtas (pagal numatytąsias nuostatas), monitorius persijungs į mažesnio energijos naudojimo būseną, kai <span id="page-22-0"></span>kompiuteris perduos mažesnio energijos naudojimo režimo signalą (nesant horizontaliosios arba vertikaliosios sinchronizacijos signalui).

Įsijungus mažesnio energijos naudojimo būsenai (automatiniam miego režimui) monitoriaus ekranas yra tuščias, foninis apšvietimas išjungiamas, o energijos tiekimo lemputė šviečia geltona spalva. Veikdamas šiuo mažesnio energijos naudojimo režimu monitorius naudoja mažiau nei 0,5 W elektros energijos. Monitorius iš automatinio miego režimo bus aktyvuotas, kai kompiuteris į monitorių perduos aktyvų signalą (pvz., jei aktyvuosite pelę arba klaviatūrą).

Norėdami automatinį miego režimą išjungti per OSD:

- **1.** Paspausdami centrinę rankinio OSD valdiklio dalį atverkite OSD meniu.
- **2.** Atvėrę OSD pasirinkite **Maitinimas**.
- **3.** Pasirinkite **Auto-Sleep Mode** (Automatinis miego režimas) ir paskui pasirinkite **Išjungti**.

### **Miego režimo laikmačio naudojimas**

Naudodami miego režimo laikmatį galite nustatyti, kada monitorius ima veikti miego režimu.

Miego režimo laikmačio meniu galite naudoti norėdami nustatyti, kad jūsų pasirinktu laiku būtų įjungta arba išjungta monitoriaus mažesnio elektros energijos tiekimo būsena ar miego režimas. Pavyzdžiui, galite nustatyti, kad monitorius 17 val. automatiškai pereitų į miego režimą, o 8 val. iš šios būsenos automatiškai pabustų. Monitoriui veikiant miego režimu, maitinimo lemputė mirksi geltona spalva.

Miego režimo laikmatis yra išjungtas, jei aktyvuotas maitinimo išjungimo laikmatis.

Norėdami naudoti miego režimo laikmatį:

- **1.** Paspausdami centrinę rankinio OSD valdiklio dalį atverkite OSD meniu.
- **2.** Pasirinkite **Maitinimas**.
- **3.** Pasirinkite **Miego režimo laikmatis** ir paskui pasirinkite **Įjungti**.
- **4.** Nustatykite norimą laiką, kuriuo monitorius pereis į miego režimą, o paskui iš miego režimo pabus.

# **Maitinimo išjungimo laikmačio naudojimas**

Naudodami maitinimo išjungimo laikmatį galite nustatyti, kada monitorius išsijungia arba įsijungia.

Maitinimo išjungimo laikmatis yra išjungtas, jei aktyvuotas miego režimo laikmatis.

Maitinimo išjungimo laikmačio meniu naudojamas norint nustatyti, kad naudotojo pasirinktu laiku monitorius automatiškai išsijungtų. Pavyzdžiui, ryte monitorių galite įjungti rankiniu būdu ir nustatyti maitinimo išjungimo laikmatį, kad monitorius išsijungtų 18 val.

Norėdami įjungti maitinimo išjungimo laikmatį:

- **1.** Paspausdami centrinę rankinio OSD valdiklio dalį atverkite OSD meniu.
- **2.** Pasirinkite **Maitinimas**.
- **3.** Pasirinkite **Power-Off Timer** (Maitinimo išjungimo laikmatis) ir paskui pasirinkite **Įjungti**.
- **4.** Nustatykite norimą laiką, kuriuo monitorius išsijungs.

# <span id="page-23-0"></span>**Išorinio apšvietimo naudojimas**

Naudojant išorinio apšvietimo funkciją žaisti maloniau, nes apšviečiamas darbastalis arba siena.

Monitoriuje yra darbastalį arba sieną apšviečiantis išorinis apšvietimas, todėl žaisti kompiuterinius žaidimus dar maloniau. Galite pareguliuoti išorinio apšvietimo spalvas ir ryškumą arba apšvietimą išjungti naudodami OSD meniu ar OMEN Command Center. Išoriniam apšvietimui naudojamos dvi nepriklausomos valdymo zonos: aplinkos apšvietimas reguliuoja apšvietimą galinėje monitoriaus dalyje, apšviečiantį sieną, o apatinės dalies apšvietimas reguliuoja monitoriaus apatinėje dalyje esantį apšvietimą, apšviečiantį darbo stalą.

Norėdami pareguliuoti išorinį apšvietimą:

- **1.** Paspausdami centrinę rankinio OSD valdiklio dalį atverkite OSD meniu.
- **2.** Pasirinkite **Gaming** (Žaidimai) ir paskui pasirinkite **External Lighting** (Išorinis apšvietimas).
- **3.** Pasirinkite aplinkos apšvietimo arba apatinės dalies apšvietimo nustatymą:

**Ambient Lighting** (Aplinkos apšvietimas – apšviečiama siena) ir **Bottom Lighting** (Apatinės dalies apšvietimas – apšviečiamas darbastalis):

- **Išjungti:** išjungiamas išorinis apšvietimas.
- **Task Light** (Užduoties lemputė): baltos ir ryškios šviesos nustatymas, imituojantis reguliuojamą stalo lempą, kad būtų patogiau skaityti ar ką nors žiūrėti.
- **Color Cycle** (Spalvų ciklas): pamažu mažinant ryškumą įjungiamos visos spalvos.
- **Breathing** (Kintantis apšvietimas): apšvietimas lėtai užgęsta ir vėl pamažu įsijungia. Galima nustatyti tris greičius: lėtą, vidutinį ir greitą. Spalva parenkama pagal statinės spalvos meniu nustatymą.
- **Color Cycle** (Spalvų ciklas): pamažu mažinant ryškumą įjungiamos visos spalvos.
- **Static Color** (Statinė spalva): nustato raudoną, žalią, mėlyną, geltoną, violetinę, žalsvai mėlyną, oranžinę arba individualizuotą išorinio apšvietimo spalvą.
- **LED Brightness (šviesos diodo ryškumas):** reguliuojamas išorinių šviesos diodų ryškumas.
- **Apply to all zones** (Taikyti visoms zonoms): šios zonos nustatymai pritaikomi visoms kitoms monitoriaus išorinio apšvietimo zonoms.
- **Copy Ambient Zone** (Kopijuoti aplinkos zoną): šios zonos apšvietimo nustatymai nustatomi pagal aplinkos apšvietimo nustatymus.
- **Išjungti**: išjungiamas išorinis apatinės dalies apšvietimas.

# **Spartesnio atsako pasirinkimas žaidimams**

Aktyvavę šią funkciją galėsite pasirinkti spartesnį atsaką žaidžiant.

Numatytoji atsako laiko nuostata yra optimizuota žaidimams. Visos eksploatacijos specifikacijos atitinka įprastines HP komponentų gamintojų pateiktas specifikacijas; tikslus našumas gali būti didesnis arba mažesnis.

Norėdami nustatyti spartesnį atsaką:

- <span id="page-24-0"></span>**1.** Paspausdami centrinę rankinio OSD valdiklio dalį atverkite OSD meniu.
- **2.** Pasirinkite **Gaming** (Žaidimai) ir paskui pasirinkite **Response Time** (Atsako laikas).
- **3.** Pereikite per reguliavimo lygius, kad padidintumėte arba sumažintumėte atsako laiką.

### **Mėlynos šviesos lygio reguliavimas**

Sumažinus iš monitoriaus sklindančią mėlyną šviesą, į akis šviečia blausesnė mėlyna šviesa. Šiame monitoriuje galima pasirinkti nuostatą skleidžiamai mėlynai šviesai sumažinti, kad jums ką nors skaitant ekrane, vaizdas būtų daug ramesnis ir ne toks stimuliuojantis.

Norėdami monitoriuje nustatyti patogią žiūrėjimo šviesą:

- **1.** Paspausdami centrinę rankinio OSD valdiklio dalį atverkite OSD meniu.
- **2.** Pasirinkite **Spalva**.
- **3.** Pasirinkite **Neryški mėlyna šviesa** (Patvirtinta TÜV), kad akims būtų patogiau.

### **"HP Enhance+" naudojimas**

Naudodami "HP Enhance+" funkciją galite pagerinti tiek statinių vaizdų, tiek vaizdo įrašų vaizdo kokybę.

"HP Enhance+" spalvų submeniu statiniams vaizdams ir vaizdo įrašams suteikia papildomo detalumo (ryškumą ir kontrastą). Trys naudotojo pasirenkamos parinktys yra šios: žemas, vidutinis ir aukštas. Numatytoji parinktis – "Medium" (Vidutinis).

Norėdami jiungti "HP Enhance+":

- **1.** Paspausdami centrinę rankinio OSD valdiklio dalį atverkite OSD meniu.
- **2.** Pasirinkite **Spalva** ir paskui pasirinkite **HP Enhance+**.
- **3.** Pasirinkite **Low (Žemas), Medium** (Vidutinis) arba **High** (Aukštas).

# **RŽM sodrumo reguliavimas**

Naudodami RŽM sodrumo reguliavimo funkciją galite reguliuoti spalvinę temperatūrą.

Išeinant iš meniu, RŽM spalvų nuostatos išsaugojamos automatiškai.

RŽM sodrumo reguliavimo parinktimi galima rankiniu būdu nustatyti kai kurių išankstinių spalvų parinkčių spalvinę temperatūrą – kai kurios išankstinės spalvų parinktys gali būti naudotojo keičiamos. Kiekvienos išankstinės spalvos parinkties pakeitimas išsaugojamas atskirai.

Norėdami nustatyti spalvinę temperatūrą:

- **1.** Paspausdami centrinę rankinio OSD valdiklio dalį atverkite OSD meniu.
- **2.** Pasirinkite **Spalva**.
- **3.** Pasirinkite **RGB Gain Control** (RŽM sodrumo reguliavimas).
- **4.** Norėdami pakoreguoti, pasirinkite **Red Color ADJ SCALE GRAPHIC (Raudonai spalvai), Green Color ADJ SCALE GRAPHIC** (Žaliai spalvai) arba **Blue Color ADJ SCALE GRAPHIC** (Mėlynai spalvai).

# <span id="page-25-0"></span>**Kadrų dažnio peržiūrėjimas**

Įjungę kadrų dažnių funkciją, galite koreguoti aktyvios įvesties kadrų per sekundę (kadr./s) dažnį.

Įjungę kadrų dažnių funkciją, galite pamatyti dabartinį aktyvios įvesties kadrų per sekundę (kadr./s) dažnį. Įjungus kadrų dažnio funkciją, rodomas tuo metu aktyvios įvesties kadrų per sekundę (kadr./s) dažnis vienoje ekrano dalyje. Naudodami spalvos ir vietos submeniu galite pasirinkti kadr./s teksto spalvas ir ekrano vietą.

Norėdami ekrane pamatyti kadr./s:

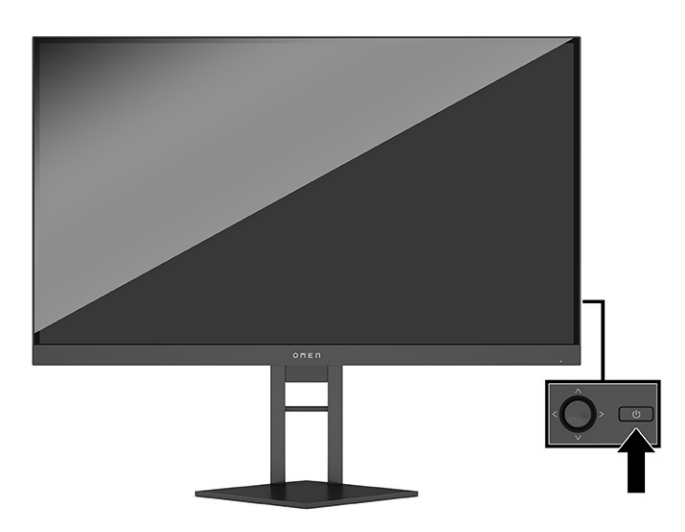

- **1.** Paspausdami centrinę rankinio OSD valdiklio dalį atverkite OSD meniu.
- **2.** Pasirinkite **Gaming** (Žaidimai).
- **3.** Pasirinkite **Frame Rate** (Kadrų dažnis) ir paskui pasirinkite **Įjungti**.
- **4.** Nustatykite ekrane rodomo kadr./s spalvą ir vietą.
	- **Task Light (užduoties lemputė):** baltos ir ryškios šviesos nustatymas, imituojantis stalo lempą, kad būtų patogiau skaityti ar ką nors žiūrėti.
	- **Color Cycle** (Spalvų ciklas): pamažu mažinant ryškumą įjungiamos visos spalvos.
	- **Breathing** (Kintantis apšvietimas): apšvietimas lėtai užgęsta ir vėl pamažu įsijungia. Galima nustatyti tris greičius: lėtą, vidutinį ir greitą. Spalva parenkama pagal statinės spalvos meniu nustatymą.
	- **Static Color** (Statinė spalva): nustato raudoną, žalią, mėlyną, geltoną, violetinę, žalsvai mėlyną, oranžinę arba individualizuotą išorinio apšvietimo spalvą.
	- **Random Color (atsitiktinė spalva):** išorinis apšvietimas atsitiktine tvarka perjungiamas į vieną iš statinių spalvų.
	- **LED Brightness (šviesos diodo ryškumas):** reguliuojamas išorinių šviesos diodų ryškumas.

Pagal numatytąjį nustatymą išorinis apšvietimas yra įjungtas (OMEN balta spalva).

# <span id="page-26-0"></span>**Pranešimų laikmačio naudojimas**

Pranešimų laikmačiai rodo laikmačius, rodančius priminimus ir pranešimus.

Norėdami naudoti pranešimų laikmatį:

Pranešimų laikmačio meniu yra dviejų tipų laikmačiai, rodantys iš anksto nustatomus priminimus ir (arba) informacinius pranešimus. Laikmačio meniu rasite įjungimo bei išjungimo parinktį ir paleidimo, sustabdymo bei paleidimo iš naujo valdiklius. Pasirinkus "Jjungti", pasirinktoje ekrano vietoje rodoma nustatyta laikmačio reikšmė. Numatytoji vieta – viršutinis dešinysis kampas.

Pranešimų laikmačius galite naudoti kaip tėvų kontrolės funkciją ir riboti vaikų žaidimo laiką nustatydami laikmatį, kad būtų rodomi pranešimai. Pavyzdžiui, po 30 minučių monitoriuje gali būti rodomas pranešimas "Užteks žaisti!"

Ekraninis laikmatis iš pradžių rodo minutes ir sekundes (00:0), tačiau ilgainiui rodys valandas. Galimos dvi skirtingos pranešimų laikmačio parinktys, bet vienu metu galima pasirinkti tik vieną laikmatį (chronometrą arba atvirkštinį laikmatį). Galima nustatyti abiejų laikmačių skaičių spalvas ir pasirinkti rodymo vietą ekrane.

- **1.** Paspausdami centrinę rankinio OSD valdiklio dalį atverkite OSD meniu.
- **2.** Pasirinkite **Gaming** (Žaidimai) ir paskui pasirinkite **Message Timers** (Pranešimų laikmačiai).
- **3.** Pasirinkite ir nustatykite laikmatį naudodami toliau išvardytas parinktis:
	- **Speedrun Timer** (Chronometras): tai eigos laikmatis, žymintis minutes ir sekundes (00:0). Jis laiką matuoja nuo nulio iki 24 valandų. Laikmačiui pasiekus 24 valandų ribą, 20 sekundžių rodomas pranešimas, informuojantis, kad baigėsi laikmačio laikas. Naudodami šį laikmatį, galite stebėti, kiek laiko praleidžiate žaisdami ar atlikdami konkrečią užduotį.
	- **Countdown Timer** (Atvirkštinis laikmatis): naudodami nustatymo juostą galite pasirinkti paleidimo laiką nuo 1 iki 45 minučių vienos minutės intervalu arba nuo 5 iki 120 minučių penkių minučių intervalu. Laikmatis skaičiuoja laiką atgal iki 00:0 ir tada 20 sekundžių ekrano centre rodo pranešimą. Atvėrę pranešimų submeniu, galite pasirinkti konkretų pranešimą, kuris bus rodomas ekrane. Numatytoji atvirkštinio laikmačio reikšmė – 20 minučių.
	- **Start** (Paleisti): paleidžia pasirinktą laikmatį.
	- **Stop** (Stabdyti): pristabdo arba sustabdo laikmatį, bet pradinės reikšmės neatkuria. Dar kartą pasirinkus paleidimo parinktį, toliau tęsiamas laikmačio skaičiavimas.
	- **Reset Timer** (Laikmačio nustatymas iš naujo): atkuria pradinę pasirinktą laikmačio paleidimo reikšmę. Baltos ir ryškios šviesos nustatymas, imituojantis stalo lempą, kad būtų patogiau skaityti ar ką nors žiūrėti.
	- Galite pasirinkti pranešimą, kuris bus rodomas ekrane pasibaigus laikmačio laikui. Galimi pranešimai: "Baigėsi žaisti skirtas laikas!", "Užteks žaisti!", "Padaryk pertrauką!", "Išjunk kompiuterį!".

# **Kryžmės funkcijos naudojimas**

Aktyvavę kryžmės funkciją galėsite valdyti OSD žymeklį.

Atvėrę kryžmės meniu, naudodami toliau išvardytus submeniu, galite individualizuoti įvairias monitoriaus valdomas OSD žymeklio savybes ir pagerinti žaidimų tikslumą.

Norėdami naudoti kryžmės parinktį:

- <span id="page-27-0"></span>**1.** Paspausdami centrinę rankinio OSD valdiklio dalį atverkite OSD meniu.
- **2.** Atvėrę OSD pasirinkite **Gaming** (Žaidimai).
- **3.** Pasirinkite **Crosshair** (Kryžmė) ir paskui pasirinkite **Įjungti**.
- **4.** Sukonfigūruokite kryžmę naudodami toliau išvardytus submeniu.
	- **Konfigūravimas**: pasirinkite atskiras ekrano kryžmę arba žymeklį sudarančias grafikos dalis, pažymėdami šalia norimų rodyti parinkčių esančius žymimuosius langelius.
	- **Spalva**: galite pasirinkti ekrano kryžmės spalvą.
	- **Vieta**: galite pasirinkti kryžmės vietą ekrane.

# **Kelių monitorių rikiavimo funkcijos naudojimas**

Naudodami kelių monitorių rikiavimo funkciją galėsite lengviau sujungti vieną šalia kito išrikiuotus kelis monitorius.

Pasirinkus kelių monitorių rikiavimo OSD parinktį, per visą ekraną bus parodytas rikiavimo šablonas, padėsiantis vieną šalia kito surikiuoti kelis monitorius. Pasirinkus šią parinktį užveriamas OSD ir per visą ekraną rodomas rikiavimo šablonas.

Norėdami naudoti kelių monitorių rikiavimo funkciją:

- **1.** Paspausdami centrinę rankinio OSD valdiklio dalį atverkite OSD meniu.
- **2.** Pasirinkite **Gaming** (Žaidimai).
- **3.** Pasirinkite **Multi-MonitorAlign** (Kelių monitorių rikiavimas) ir paskui pasirinkite **Įjungti**.
- **4.** Vėl paspausdami centrinę OSD rankinio valdiklio dalį, užverkite šabloną.

# **Palaikymas ir trikčių šalinimas**

Jei monitorius veikia ne taip, kaip turėtų, galbūt triktį pavyks pašalinti vykdant šiame skyriuje pateiktas instrukcijas.

### **Dažnai pasitaikančių trikčių sprendimas**

Toliau pateiktoje lentelėje išvardytos galimos triktys, jų priežastys ir rekomenduojami sprendimai.

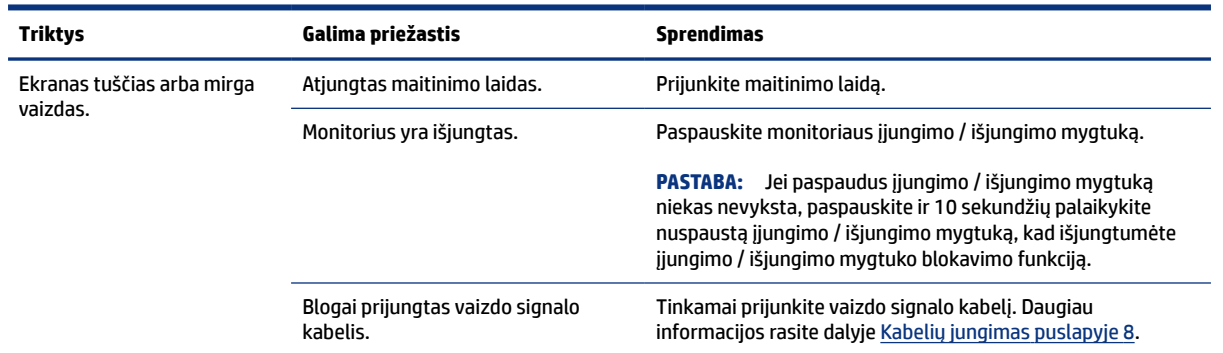

#### **3-2 lentelė Dažnai pasitaikančios triktys ir jų sprendimai**

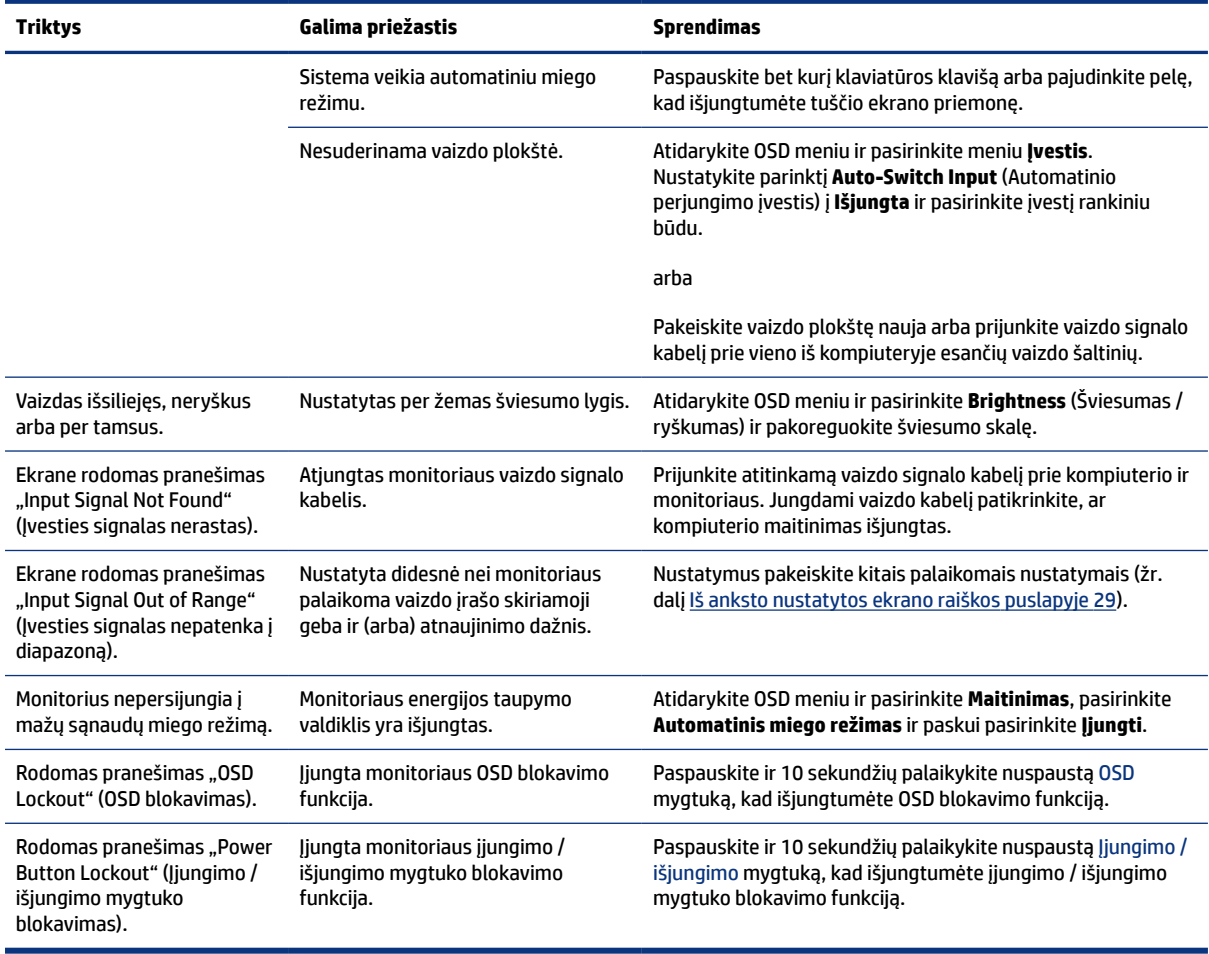

#### <span id="page-28-0"></span>**3-2 lentelė Dažnai pasitaikančios triktys ir jų sprendimai (tęsinys)**

### **Mygtukų blokavimas**

Mygtuko blokavimo funkcija galima tik tada, kai monitorius yra įjungtas ir rodomas aktyvus signalas, o OSD meniu yra uždarytas. 10 sekundžių palaikius nuspaustą įjungimo / išjungimo mygtuką arba OSD rankinį valdiklį, išjungiamas tas mygtukas arba valdiklis. Mygtuką vėl galite aktyvuoti dar kartą 10 sekundžių palaikę jį nuspaustą.

#### **Susisiekimas su palaikymo tarnyba**

Įsigijus gaminį vienus metus teikiama nemokama pagalba telefonu.

**PASTABA:** Į klientų aptarnavimo skyrių kreipkitės norėdami pasikeisti maitinimo laidą, kintamosios srovės adapterį (tik tam tikrų gaminių) arba kitus kartu su monitoriumi gautus kabelius.

Įsigijus "HP Omen" gaminį vienus metus teikiama nemokama pagalba telefonu. Nuo pirmadienio iki penktadienio 8–24 val. (EST) ir šeštadienį bei sekmadienį 9–21 val. (EST ir išskyrus šventines dienas) galite skambinti telefonu (866) 724–8628.\* OMEN pagalba internetu teikiama tinklalapyje www.hp.com/contacthp.\*

\* Kokia pagalba teikiama ir jos teikimo laikas gali keistis apie tai iš anksto neįspėjus.

### <span id="page-29-0"></span>**Prieš susisiekiant su techninės pagalbos skyriumi**

Šiame skyriuje paaiškinta, ką daryti prieš skambinant į techninės pagalbos skyrių.

Jei pasinaudojus šiame skyriuje pateiktais patarimais problemos išspręsti nepavyksta, gali tekti kreiptis į techninės pagalbos skyrių. Prieš skambindami pasiruoškite šią informaciją:

- **1.** monitoriaus modelio numerį;
- **2.** monitoriaus serijos numerį;
- **3.** žinokite ant sąskaitos faktūros nurodytą įsigijimo datą;
- **4.** informaciją apie sąlygas, kuriomis įvyko triktis;
- **5.** gautus klaidų pranešimus;
- **6.** programinės įrangos konfigūraciją;
- **7.** naudojamos aparatinės ir programinės įrangos pavadinimą ir versiją.

### **Serijos numerio ir gaminio numerio vieta**

Svarbu prieš susisiekiant su techninės pagalbos skyriumi žinoti, kur yra serijos numeris ir gaminio numeris.

Priklausomai nuo turimo gaminio, serijos numeris ir gaminio numeris yra nurodyti ant etiketės, esančios galinėje monitoriaus dalyje arba po priekiniu monitoriaus dangteliu. Šių numerių gali prireikti dėl monitoriaus susisiekus su HP.

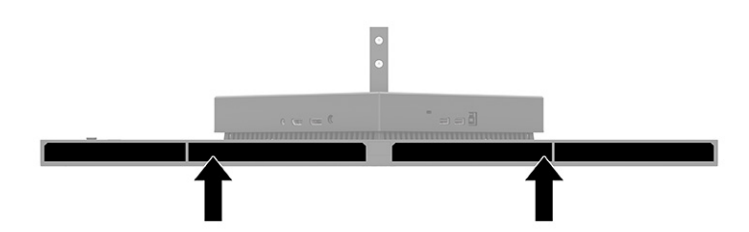

# <span id="page-30-0"></span>**4 Monitoriaus priežiūra**

Tinkamai prižiūrimas monitorius gali veikti daugelį metų. Šiose instrukcijose paaiškinama, ką reikia daryti, kad monitoriaus būklė visada būtų nepriekaištinga.

# **Priežiūros rekomendacijos**

Kad monitoriaus našumas būtų didesnis, o tarnavimo laikas ilgesnis, vadovaukitės toliau pateiktomis instrukcijomis.

- Neatidarykite monitoriaus korpuso ir nemėginkite techninės priežiūros atlikti patys. Koreguokite tik tuos valdiklius, kurie yra aprašyti naudojimo instrukcijoje. Jei monitorius blogai veikia, buvo nukritęs arba yra pažeistas, susisiekite su įgaliotuoju HP tiekėju, platintoju arba techninės priežiūros paslaugų teikėju.
- Naudokite tik monitoriaus etiketėje arba galinėje plokštelėje nurodytą ir šiam monitoriui tinkantį maitinimo šaltinį ir jungtis.
- Užtikrinkite, kad prie elektros lizdo prijungtų gaminių bendra vardinė srovė neviršytų kintamosios srovės lizdo vardinės srovės ir kad laidu prijungtų gaminių bendra vardinė srovė neviršytų laido vardinės srovės. Norėdami sužinoti kiekvieno įrenginio vardinę srovę (AMPS arba A), patikrinkite galios etiketes.
- Monitorių pastatykite šalia lengvai pasiekiamo elektros lizdo. Atjunkite monitorių tvirtai suimdami ir iš elektros lizdo ištraukdami jo kištuką. Niekada monitoriaus neatjunkite traukdami už laido.
- Jei monitoriaus nenaudojate, jį išjunkite ir naudokite ekrano užsklandos programą. Dėl to monitoriaus naudojimo laikas žymiai pailgės.
- **PASTABA:** Monitoriaus ekrano išdegimo HP garantija nepadengia.
- Niekada neuždenkite korpuse esančių angų ir kitų skylučių; taip pat į jas nekiškite jokių daiktų. Per šias angas monitorius yra vėdinamas.
- Būkite atsargūs, kad monitoriaus nenumestumėte ir nestatykite jo ant nestabilaus paviršiaus.
- Ant maitinimo laido nieko nestatykite. Nelaipiokite ant maitinimo laido.
- Monitorių laikykite gerai vėdinamoje vietoje, toliau nuo pernelyg stiprios šviesos, didelio karščio ar drėgmės.

### **Monitoriaus valymas**

Prireikus, monitorių valykite naudodamiesi šiomis instrukcijomis.

- **1.** Išjunkite monitorių ir ištraukite maitinimo laidą iš kintamosios srovės lizdo.
- **2.** Atjunkite visus išorinius įrenginius.
- **3.** Švelnia, švaria ir antistatine šluoste nuvalykite nuo monitoriaus korpuso ir ekrano dulkes.
- <span id="page-31-0"></span>**4.** Jei nešvarumai sunkiai valosi, naudokite 50/50 vandens ir izopropilo alkoholio mišinį.
- **SVARBU:** Ekranui ar korpusui valyti nenaudokite valiklių, kuriuose yra naftos produktų turinčių komponentų, pvz., benzolo, skiediklio ar bet kokių kitų lakių medžiagų. Šios cheminės medžiagos gali monitorių pažeisti.
- **SVARBU:** Ant šluostės užpurkškite valiklio ir tokia sudrėkinta šluoste švelniai nuvalykite ekrano paviršių. Niekada valiklio nepurkškite tiesiai ant ekrano paviršiaus. Skystis gali nutekėti po apvadu ir pakenkti elektronikai. Šluostė turi būti drėgna, bet ne šlapia. Vandens lašai, patekę į monitoriaus ventiliacijos ar kitas angas, gali jį sugadinti. Prieš naudodami palaukite, kol monitorius nudžius.
- **5.** Pašalinę nešvarumus, paviršių taip pat galite dezinfekuoti. Kad virusinės kvėpavimo takų ligos ir kenkėjiškos bakterijos neplistų, Pasaulio sveikatos organizacija (PSO) rekomenduoja paviršius nuvalyti ir paskui dezinfekuoti. HP savo valymo gairėse rekomenduoja naudoti alkoholio tirpalą, kurio sudėtyje būtų 70 proc. izopropilo alkoholio ir 30 proc. vandens. Šis tirpalas dar žinomas kaip įtrinamas alkoholis ir parduodamas daugelyje parduotuvių.

### **Monitoriaus gabenimas**

Išsaugokite originalią įpakavimo dėžę. Jos gali prireikti, jei monitorių siųsite ar kur nors gabensite.

# <span id="page-32-0"></span>**A** Techninės specifikacijos

Šiame skyriuje pateikiamos fizinių monitoriaus aspektų techninės specifikacijos, pvz., svoris ir žiūrėjimo srities matmenys, taip pat būtinos veikimo aplinkos sąlygos ir maitinimo šaltinio galių diapazonas.

Visos specifikacijos atitinka įprastines HP komponentų gamintojų pateiktas specifikacijas; tikslus našumas gali būti didesnis arba mažesnis.

**PASTABA:** Naujausias arba papildomas šio gaminio specifikacijas rasite tinklalapyje [http://](http://www.hp.com/go/quickspecs/) [www.hp.com/go/quickspecs/](http://www.hp.com/go/quickspecs/). Nurodykite konkretų turimo monitoriaus modelį ir pamatysite jo "QuickSpecs".

### **68,47 cm (27 in) modelio specifikacijos**

Šiame skyriuje pateikiamos techninės monitoriaus specifikacijos.

#### **A-1 lentelė Techninės specifikacijos**

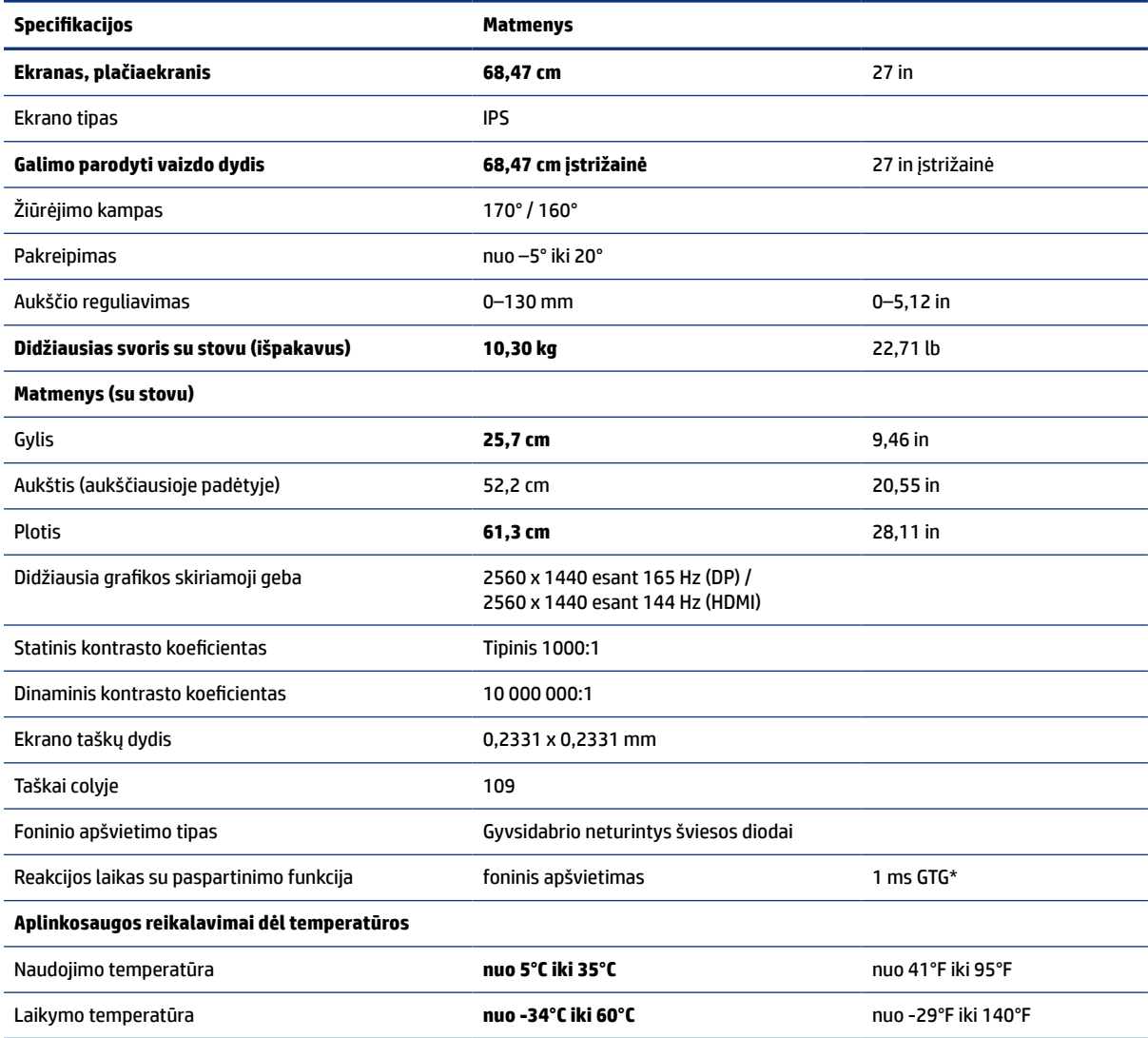

#### <span id="page-33-0"></span>**A-1 lentelė Techninės specifikacijos (tęsinys)**

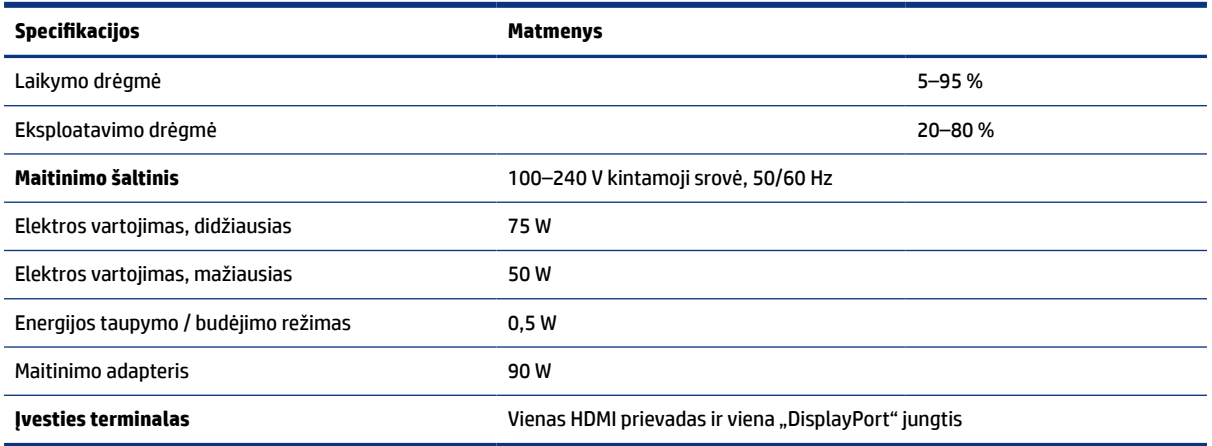

\* Nurodyti techniniai duomenys yra tipiniai ir pateikti HP komponentų gamintojų. Tikslus našumas gali būti didesnis arba mažesnis. Grynasis reakcijos laikas yra 5 ms, o 1 ms yra paspartintas reakcijos laikas.

### **Iš anksto nustatytos ekrano skiriamosios gebos**

Toliau pateikiamos ekrano raiškos yra dažniausiai naudojami režimai ir yra nustatytos kaip numatytieji gamintojo nustatymai. Monitorius automatiškai atpažįsta šiuos iš anksto nustatytus režimus ir jie bus rodomi tinkamo dydžio bei sucentravus ekrane.

### **80 cm (31,5 col.) modelis**

Šiame skyriuje nurodytos iš anksto nustatytos ekrano raiškos ir iš anksto nustatytos takto skyros.

| Iš anksto<br>nustatyta | <b>Pikselių formatas</b> | Horizontalusis dažnis (kHz) | Vertikalusis dažnis (Hz) |
|------------------------|--------------------------|-----------------------------|--------------------------|
| 1                      | $640 * 480$              | 31,469                      | 59,940                   |
| $\overline{2}$         | $720 * 400$              | 31,469                      | 70,087                   |
| 3                      | $800 * 600$              | 37,879                      | 60,317                   |
| 4                      | $1024 \times 768$        | 48,363                      | 60,004                   |
| 5                      | $1280 \times 720$        | 45,000                      | 60,000                   |
| 6                      | $1280 * 800$             | 49,702                      | 59,810                   |
| 7                      | 1280 × 1024              | 63,981                      | 60,020                   |
| 8                      | $1440 \times 900$        | 55,935                      | 59,887                   |
| 9                      | $1600 * 900$             | 60,000                      | 60,000                   |
| 10                     | $1600 \times 1200$       | 75,000                      | 60,000                   |
| 11                     | $1680 * 1050$            | 65,290                      | 59,954                   |
| 12                     | 1920 × 1080              | 67,500                      | 60,000                   |
| 13                     | 1920 × 1200              | 74,038                      | 59,950                   |

**A-2 lentelė Iš anksto nustatytos ekrano raiškos**

<span id="page-34-0"></span>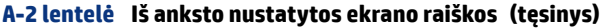

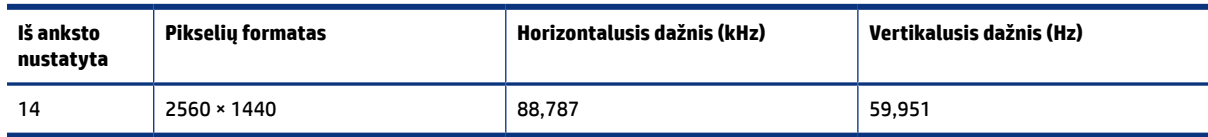

#### **A-3 lentelė Iš anksto nustatytos takto skyros**

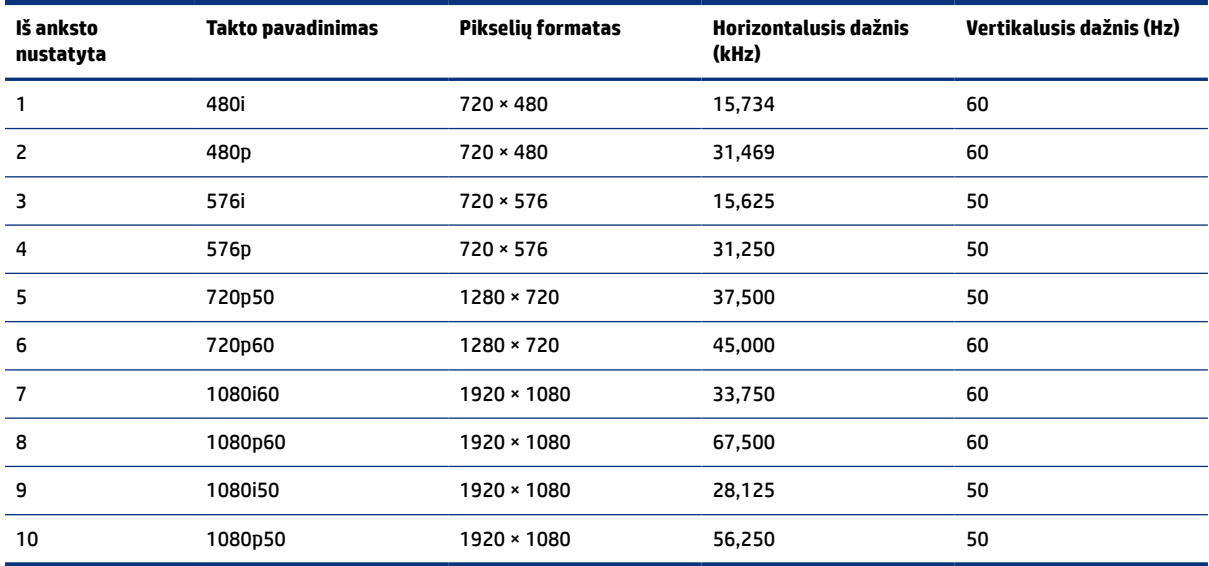

### **Iš anksto nustatytos ekrano raiškos**

Toliau pateiktos ekrano raiškos yra dažniausiai naudojami režimai ir yra nustatytos kaip numatytieji gamintojo nustatymai. Monitorius automatiškai atpažįsta šiuos iš anksto nustatytus režimus ir jie bus rodomi tinkamo dydžio bei sucentravus ekrane.

| Iš anksto<br>nustatyta | <b>Pikseliy formatas</b> | Horizontalusis dažnis (kHz) | Vertikalusis dažnis (Hz) |
|------------------------|--------------------------|-----------------------------|--------------------------|
| 1                      | $640 * 480$              | 60,0                        | 60,000                   |
| $\overline{c}$         | $720 \times 400$         | 70,0                        | 70,087                   |
| 3                      | $800 * 600$              | 37,879                      | 60,317                   |
| 4                      | $1024 \times 768$        | 31,469                      | 60,000                   |
| 5                      | 1280 × 720               | 45,000                      | 60,000                   |
| 6                      | $1280 * 800$             | 49,702                      | 60,000                   |
| 7                      | 1280 × 1024              | 63,981                      | 60,000                   |
| 8                      | $1440 * 900$             | 55,468                      | 60,000                   |
| 9                      | $1600 * 900$             | 60,000                      | 60,000                   |
| 10                     | 1600 × 1200              | 65,290                      | 60,000                   |
| 11                     | 1680 × 1050              | 60,000                      | 60,000                   |

**A-4 lentelė Iš anksto nustatytos ekrano raiškos**

| Iš anksto<br>nustatyta | Pikselių formatas  | Horizontalusis dažnis (kHz) | Vertikalusis dažnis (Hz) |
|------------------------|--------------------|-----------------------------|--------------------------|
| 12                     | 1920 × 1080        | 67,500                      | 60,000                   |
| 13                     | $1920 \times 1200$ | 67,500                      | 60,000                   |
| 14                     | 2560 × 1440        | 60,000                      | 60,000                   |

<span id="page-35-0"></span>**A-4 lentelė Iš anksto nustatytos ekrano raiškos (tęsinys)**

# **Naudotojo režimų įvedimas**

Vaizdo valdiklio signalas gali ieškoti režimo, kuris iš anksto nenustatytas.

Retkarčiais, jei nenaudojate standartinio grafikos adapterio arba iš anksto nustatyto režimo, vaizdo valdiklio signalas gali ieškoti režimo, kuris iš anksto nenustatytas.

Jei taip įvyktų, jums gali tekti, naudojant OSD, iš naujo pakoreguoti monitoriaus ekrano nuostatas. Pakeisti ir paskui į atmintį įrašyti galite visus šiuos režimus. Monitorius automatiškai išsaugoja naują nustatymą ir vėliau naująjį režimą atpažįsta lygiai taip pat kaip ir iš anksto nustatytą režimą. Be gamykloje nustatytų režimų papildomai galima įvesti ir išsaugoti bent aštuonis naudotojo nustatytus režimus.

# **Maitinimo šaltinio specifikacijos**

Šiame skyriuje pateiktos maitinimo šaltinio specifikacijos.

| Gamintojas   | <b>Modelio numeris</b> | Maitinimo šaltinio klasė                    |
|--------------|------------------------|---------------------------------------------|
| <b>Delta</b> | TPC-DA18               | 19 V nuolatinė srovė esant 4,62 A /<br>90 W |
| Chicony      | TPC-CA18               | 19 V nuolatinė srovė esant 4,62 A /<br>90 W |

**A-5 lentelė Maitinimo šaltinio specifikacijos** 

# **Energijos taupymo funkcija**

Monitorius gali veikti mažesnio elektros energijos naudojimo režimu.

Mažesnio elektros energijos tiekimo režimas inicijuojamas tada, kai monitorius aptinka, kad nėra horizontaliosios sinchronizacijos signalo arba vertikaliosios sinchronizacijos signalo. Aptikus, kad šių signalų nėra, monitoriaus ekranas būna tuščias, foninis apšvietimas išjungiamas, o energijos tiekimo lemputė ima šviesti geltona spalva. Veikdamas mažesnio elektros energijos tiekimo režimu monitorius naudoja <0,5 W energiją. Prieš monitoriui grįžtant į įprastinio veikimo būseną, jis trumpai pašildomas.

Informaciją apie tai, kaip nustatyti energijos taupymo režimą (kartais vadinamą energijos valdymo priemone), rasite kompiuterio vadove.

**PASTABA:** Ši energijos taupymo funkcija veikia tik tuo atveju, jei monitorius prijungtas prie kompiuterio, kuriame yra energijos taupymo funkcijos.

Pasirinkdami nustatymus monitoriaus miego režimo laikmačio priemonėje, monitorių taip pat galite užprogramuoti, kad jis nustatytu laiku persijungtų į mažesnio elektros energijos naudojimo režimą. Kai monitoriaus miego režimo laikmatis inicijuoja mažesnio elektros energijos naudojimo režimą, energijos tiekimo lemputė mirksi geltonai.

# <span id="page-37-0"></span>**B Pritaikymas neįgaliesiems**

HP tikslas yra kurti, gaminti ir pateikti rinkai produktus, paslaugas ir informaciją, kurią kiekvienas galėtų bet kur naudoti atskirai ar kartu su atitinkamais trečiųjų šalių pagalbinių technologijų (AT) įrenginiais ar programomis.

### **HP ir pritaikymas neįgaliesiems**

HP dirba, kad sujungtų įvairovę, įtrauktį, darbą bei gyvenimą į bendrovės veiklą, ir tai atsispindi visoje HP veikloje. HP siekia sukurti įtraukią aplinką, kurioje viso pasaulio žmones susietų galingos technologijos.

### **Reikiamų technologinių įrankių paieška**

Technologijos gali atskleisti žmogiškąjį potencialą. Pagalbinės technologijos pašalina barjerus ir padeda užtikrinti nepriklausomumą namuose, darbe ir bendruomenėje. Pagalbinės technologijos padeda padidinti, prižiūrėti ir pagerinti elektroninės ir informacijos technologijos veikimo galimybes.

Daugiau informacijos rasite [Geriausių pagalbinių technologijų paieška](#page-38-0) puslapyje 33.

### **HP įsipareigojimas**

HP įsipareigojusi teikti produktus ir paslaugas, prieinamas žmonėms su negalia. Šis įsipareigojimas padeda įgyvendinti bendrovės uždavinius ir užtikrinti, kad visiems būtų prieinami technologijų teikiami privalumai.

HP pritaikymo neįgaliesiems tikslas – kurti, gaminti ir platinti produktus bei siūlyti paslaugas, puikiai tinkančias visiems, įskaitant ir žmones su negalia, kuriems siūlomi atskiri įrenginiai arba įrenginiai su atitinkamais pagalbiniais priedais.

Norint pasiekti tokį tikslą, ši Pritaikymo neįgaliesiems strategija įtvirtina septynis pagrindinius uždavinius, kurių vykdydama veiklą turi laikytis HP. Tikimasi, kad visi HP vadovai ir darbuotojai palaikys šiuos uždavinius ir jų įgyvendinimą, priklausomai nuo jų vaidmenų ir atsakomybės:

- gerinti informuotumo apie pritaikymo neįgaliesiems problemas bendrovėje HP lygį ir suteikti darbuotojams mokymus, kurių reikia kuriant, gaminant, pardavinėjant ir pristatant neįgaliesiems prieinamus produktus ir paslaugas;
- kurti produktų ir paslaugų pritaikymo neįgaliesiems rekomendacijas ir laikyti produktų įgyvendinimo grupes atskaitingomis už šių rekomendacijų įgyvendinimą, kai tai įvykdoma išlaikant konkurencingumą, techniškai ir ekonomiškai;
- įtraukti žmones su negalia kuriant pritaikymo neįgaliesiems rekomendacijas, taip pat kuriant ir bandant produktus ir paslaugas;
- dokumentuoti pritaikymo neįgaliesiems funkcijas ir pasirūpinti, kad informacija apie HP produktus ir paslaugas būtų pateikiama viešai prieinama forma;
- užmegzti tarpusavio ryšius su pirmaujančiais pagalbinių technologijų ir sprendimų teikėjais;
- palaikyti išorinius ir vidinius mokslinių tyrimų ir eksperimentinės plėtros veiksmus, kuriais gerinamos HP produktams ir paslaugoms aktualios pagalbinės technologijos;

● palaikyti ir prisidėti prie pramonės standartų ir rekomendacijų dėl pritaikymo neįgaliesiems galimybių.

### <span id="page-38-0"></span>**Pritaikymo neįgaliesiems specialistų tarptautinė asociacija (IAAP)**

IAAP yra nepelno siekianti asociacija, kurios tikslas skatinti pritaikymo neįgaliesiems profesiją per darbą tinkle, švietimą ir sertifikavimą. Uždavinys – padėti pritaikymo neįgaliesiems specialistams tobulėti ir siekti karjeros, taip pat padėti organizacijoms lengviau integruoti pritaikymo neįgaliesiems galimybes į jų produktus ir infrastruktūrą.

Kaip narė steigėja, HP prisijungė norėdama drauge su kitomis organizacijomis plėtoti pritaikymo neįgaliesiems sritį. Šis įsipareigojimas palaiko bendrovės HP tikslą dėl pritaikymo neįgaliesiems kurti, gaminti ir pardavinėti produktus ir paslaugas, kurias žmonės su negalia galėtų puikiai naudoti.

IAAP įtvirtins profesiją, visame pasaulyje suvienydama asmenis, studentus ir organizacijas, kad jie vieni iš kitų galėtų pasimokyti. Jei norite sužinoti daugiau, apsilankykite <http://www.accessibilityassociation.org> ir prisijunkite prie interneto bendruomenės, užsiregistruokite naujienlaiškiams ir sužinokite apie narystės galimybes.

### **Geriausių pagalbinių technologijų paieška**

Visi, įskaitant žmones su negalia arba dėl amžiaus apribojimų patiriančius asmenis, turėtų turėti galimybę bendrauti, išreikšti save ir palaikyti ryšį su pasauliu, naudodami technologijas. HP įsipareigojusi didinti informuotumą apie pritaikymo neįgaliesiems galimybes bendrovėje, taip pat tarp mūsų klientų ir partnerių. Ar tai būtų didelio dydžio šriftai, kuriuos lengva perskaityti, balso atpažinimas, leidžiantis nenaudoti rankų, ar bet kuri kita pagalbinė technologija, gelbstinti konkrečiu atveju, – HP produktų naudojimą palengvina daugybė įvairių pagalbinių technologijų. Kaip galite pasirinkti?

#### **Savo poreikių vertinimas**

Technologijos gali atskleisti jūsų potencialą. Pagalbinės technologijos pašalina barjerus ir padeda užtikrinti nepriklausomumą namuose, darbe ir bendruomenėje. Pagalbinės technologijos (AT) padeda padidinti, prižiūrėti ir pagerinti elektroninės ir informacijos technologijos veikimo galimybes.

Galite rinktis iš daugybės AT produktų. Jūsų AT vertinimas turėtų suteikti galimybę įvertinti kelis produktus, atsakyti į klausimus ir padėti lengviau pasirinkti geriausią sprendimą jūsų atveju. Pastebėsite, kad AT vertinimams atlikti kvalifikuoti specialistai dirba įvairiose srityse, taip pat licencijuoti ar sertifikuoti fizinės terapijos, profesinės terapijos, šnekos / kalbos patologijų ir kitose kompetencijos srityse. Be to, vertinimui naudingos informacijos gali suteikti ir kiti asmenys, nors nėra sertifikuoti ar licencijuoti. Turėtumėte sužinoti apie asmens patirtį, kompetenciją ir mokesčius, kad nustatytumėte, ar jie atitinka jūsų poreikius.

#### **Pritaikymo neįgaliesiems funkcijos HP gaminiuose**

Šios nuorodos suteikia informacijos apie neįgaliesiems pritaikytas funkcijas ir pagalbines technologijas (jei taikytina), pritaikytas įvairiuose HP produktuose. Tie ištekliai padės pasirinkti konkrečias pagalbinių technologijų funkcijas ir produktus, labiausiai tinkančius jūsų atveju.

- ["HP Elite x3" pritaikymo neįgaliesiems galimybės \("Windows 10 Mobile"\)](http://support.hp.com/us-en/document/c05227029)
- [HP asmeniniai kompiuteriai "Windows 7" pritaikymo neįgaliesiems galimybės](http://support.hp.com/us-en/document/c03543992)
- [HP asmeniniai kompiuteriai "Windows 8" pritaikymo neįgaliesiems galimybės](http://support.hp.com/us-en/document/c03672465)
- [HP asmeniniai kompiuteriai "Windows 10" pritaikymo neįgaliesiems galimybės](http://support.hp.com/us-en/document/c04763942)
- "HP Slate 7" planšetiniai kompiuteriai pritaikymo neįgaliesiems funkcijų jjungimas HP planšetiniame [kompiuteryje \("Android 4.1" / "Jelly Bean"\)](http://support.hp.com/us-en/document/c03678316)
- <span id="page-39-0"></span>"HP SlateBook" kompiuteriai – pritaikymo neįgaliesiems funkcijų jiungimas ("Android" 4.3, 4.2 / "Jelly [Bean"\)](http://support.hp.com/us-en/document/c03790408)
- "HP Chromebook" kompiuteriai pritaikymo neįgaliesiems funkcijų įjungimas "HP Chromebook" arba ["Chromebox" \("Chrome" OS\)](https://support.google.com/chromebook/answer/177893?hl=en&ref_topic=9016892)
- ["HP Shopping" išoriniai įrenginiai HP produktams](http://store.hp.com/us/en/ContentView?eSpotName=Accessories&storeId=10151&langId=-1&catalogId=10051)

Jei reikia papildomos pagalbos dėl pritaikymo neįgaliesiems funkcijų jūsų HP produkte, žr. [Kreipimasis į](#page-41-0)  [palaikymo tarnybą](#page-41-0) puslapyje 36.

Papildomos nuorodos į išorinius partnerius ir tiekėjus, galinčios suteikti papildomos pagalbos:

- ["Microsoft" pritaikymo neįgaliesiems informacija \("Windows 7", "Windows 8", "Windows 10", "Microsoft](http://www.microsoft.com/enable) Office")
- ["Google" produktų pritaikymo neįgaliesiems informacija \("Android", "Chrome", "Google Apps"\)](https://www.google.com/accessibility/)
- [Pagal negalios tipą surūšiuotos pagalbinės technologijos](http://www8.hp.com/us/en/hp-information/accessibility-aging/at-product-impairment.html)
- [Pagalbinių technologijų pramonės asociacija \(ATIA\)](http://www.atia.org/)

### **Standartai ir teisės aktai**

Pasaulio šalys priima reglamentus, kuriais siekiama pagerinti žmonių su negalia galimybes naudotis produktais ir paslaugomis. Šie reglamentai istoriškai taikomi telekomunikacijų produktams ir paslaugoms, kompiuteriams ir spausdintuvams su tam tikromis ryšių ir vaizdo atkūrimo funkcijomis, jų dokumentacijai ir klientų aptarnavimo tarnyboms.

### **Standartai**

JAV prieigos taryba sukūrė federalinio įsigijimo reglamento (FAR) standartų 508 skyrių, kuriame sprendžia informacijos ir komunikacijos technologijų (ICT) prieigos problemas, kurias patiria fizinę, sensorinę ar kognityvinę negalią turintys asmenys.

Standartai apima įvairių tipų technologijoms būdingus techninius kriterijus, taip pat efektyvumo reikalavimus, kuriais dėmesys skiriamas konkrečių produktų funkcinėms galimybėms. Konkretūs kriterijai apima programinės įrangos programas ir operacines sistemas, žiniatinklyje pateiktą informaciją ir programas, kompiuterius, telekomunikacijų produktus, vaizdo įrašus ir multimediją, taip pat autonomiškus uždarus produktus.

#### **Įgaliojimas 376 – EN 301 549**

Europos Sąjunga sukūrė EN 301 549 standarto įgaliojimą 376, kaip internetinę priemonę ICT produktų viešiesiems pirkimams. Standarte apibrėžiami ICT produktams ir paslaugoms taikomi prieigos pritaikymo neįgaliesiems reikalavimai, taip pat kiekvieno pritaikymo neįgaliesiems reikalavimo tikrinimo procedūrų ir vertinimo metodologijos aprašymas.

#### **Žiniatinklio turinio pritaikymo neįgaliesiems rekomendacijos (WCAG)**

Žiniatinklio turinio pritaikymo neįgaliesiems rekomendacijos (WCAG) iš W3C žiniatinklio pritaikymo neįgaliesiems iniciatyvos (WAI) padeda žiniatinklio dizaineriams ir kūrėjams kurti svetaines, geriau atitinkančias žmonių su negalia ar asmenų, patiriantiems apribojimų dėl amžiaus, poreikius.

<span id="page-40-0"></span>WCAG gerina visapusišką žiniatinklio turinio (teksto, vaizdų, garso ir vaizdo įrašų) ir žiniatinklio programų pritaikymą neįgaliesiems. WCAG galima tiksliai patikrinti, jas lengva suprasti ir naudoti, be to, tai suteikia galimybę žiniatinklio kūrėjams lanksčiai diegti naujoves. WCAG 2.0 patvirtinta ir pagal [ISO/IEC 40500:2012.](http://www.iso.org/iso/iso_catalogue/catalogue_tc/catalogue_detail.htm?csnumber=58625/)

WCAG konkrečiai sprendžia problemas dėl barjerų, trukdančių mėgautis žiniatinklio patirtimi asmenims su regėjimo, klausos, fizine, kognityvine ir neurologine negalia, taip pat vyresniems žiniatinklio naudotojams su pritaikymo neįgaliesiems poreikiais. WCAG 2.0 pateikiamos pritaikymo neįgaliesiems turinio charakteristikos.

- **Suvokiamas** (Pavyzdžiui, pateikiant teksto alternatyvas vaizdams, garso titrus, pritaikant pristatymą ir spalvų kontrastą)
- **Lengvai naudojamas** (Užtikrinant geresnę klaviatūros prieigą, spalvų kontrastą, įvesties laiką, užsikirtimo išvengimą ir lengvą naršymą)
- **Suprantamas** (Užtikrinant įskaitomumą, nuspėjamumą ir pagalbą dėl įvesties)
- **Patikimas** (Pavyzdžiui, užtikrinant suderinamumą su pagalbinėmis technologijomis)

### **Teisės aktai ir reglamentai**

IT ir informacijos pritaikymas neįgaliesiems tapo vis didesnės svarbos sritimi rengiant teisės aktus. Šios nuorodos pateikia informaciją apie pagrindinius teisės aktus, reglamentus ir standartus.

- [Jungtinės Valstijos](http://www8.hp.com/us/en/hp-information/accessibility-aging/legislation-regulation.html#united-states)
- **[Kanada](http://www8.hp.com/us/en/hp-information/accessibility-aging/legislation-regulation.html#canada)**
- **[Europa](http://www8.hp.com/us/en/hp-information/accessibility-aging/legislation-regulation.html#europe)**
- **[Australija](http://www8.hp.com/us/en/hp-information/accessibility-aging/legislation-regulation.html#australia)**
- **[Visas pasaulis](http://www8.hp.com/us/en/hp-information/accessibility-aging/legislation-regulation.html#worldwide)**

# **Naudingi pritaikymo neįgaliesiems šaltiniai ir nuorodos**

Šios organizacijos, institucijos ir ištekliai yra geri šaltiniai, kuriuose pateikiama informacija apie negalią ir su amžiumi susijusius apribojimus.

**PASTABA:** tai nėra išsamus sąrašas. Šios organizacijos pateikiamos tik informaciniais tikslais. HP neprisiima jokios atsakomybės už informaciją arba kontaktus, kuriuos randate internete. Šiame puslapyje pateiktas sąrašas nesuteikia teisės daryti prielaidą, kad jį patvirtino HP.

### **Organizacijos**

Tai kelios organizacijos iš daugelio, kurios pateikia informaciją apie negalią ir su amžiumi susijusius apribojimus.

- Amerikos žmonių su negalia asociacija (AAPD)
- Pagalbinių technologijų akto programų asociacija (ATAP)
- Amerikos klausos praradimo asociacija (HLAA)
- Informacinių technologijų techninės pagalbos ir mokymo centras (ITTATC)
- . Lighthouse International"
- Nacionalinė kurčiųjų asociacija
- <span id="page-41-0"></span>● Nacionalinė aklųjų federacija
- Šiaurės Amerikos reabilitacinės inžinerijos ir pagalbinių technologijų bendruomenė (RESNA)
- "Telecommunications for the Deaf and Hard of Hearing, Inc." (TDI)
- W3C žiniatinklio pritaikymo neįgaliesiems iniciatyva (WAI)

### **Švietimo įstaigos**

Daugelis švietimo įstaigų, įskaitant šiuos pavyzdžius, teikia informaciją apie negalią ir su amžiumi susijusius apribojimus.

- Kalifornijos valstijos universitetas, Nortridžas, Negalios centras (CSUN)
- Viskonsino universitetas Medisonas, Prekybos Centras
- Minesotos universiteto kompiuterių pritaikymo programa

### **Kiti šaltiniai negalios klausimais**

Daug šaltinių, įskaitant šiuos pavyzdžius, teikia informacijos apie negalią ir su amžiumi susijusius apribojimus.

- ADA (Amerikiečių su negalia aktas) techninės pagalbos programa
- TDO "Global Business and Disability network"
- "EnableMart"
- Europos negalios forumas
- Darbo pagalbos tinklas
- "Microsoft Enable"

#### **HP rekomenduojamos nuorodos**

Šiose HP nuorodose teikiama informacija susijusią su negalia ir amžiaus apribojimais.

[Mūsų kontaktinė žiniatinklio forma](https://h41268.www4.hp.com/live/index.aspx?qid=11387)

[HP komforto ir saugos vadovas](http://www8.hp.com/us/en/hp-information/ergo/index.html)

[HP pardavimas viešajame sektoriuje](https://government.hp.com/)

# **Kreipimasis į palaikymo tarnybą**

HP siūlo techninę pagalbą ir pritaikymo neįgaliesiems galimybes klientams su negalia.

- **PASTABA:** palaikymo paslaugos teikiamos tik anglų kalba.
	- Kurtumo negalią turintys ar prastai girdintys klientai, turintys klausimų dėl techninės pagalbos arba HP produktų pritaikymo neįgaliesiems galimybių:
		- gali naudoti TRS/VRS/WebCapTel ir paskambinti tel. (877) 656-7058 nuo pirmadienio iki penktadienio, 6:00–21:00 val. MST laiku.
- Kitą negalią ar apribojimų dėl amžiaus patiriantys klientai, turintys klausimų dėl techninės pagalbos arba HP produktų pritaikymo neįgaliesiems galimybių, gali rinktis vieną iš šių galimybių:
	- skambinti tel. (888) 259-5707 nuo pirmadienio iki penktadienio, 6:00–21:00 val. MST laiku;
	- užpildyti [kontaktinę formą, skirtą žmonėms su negalia ar asmenims, patiriantiems apribojimų dėl](https://h41268.www4.hp.com/live/index.aspx?qid=11387)  [amžiaus.](https://h41268.www4.hp.com/live/index.aspx?qid=11387)